### EXPERIMENT MANUAL

# **ROBOTICS**<br>SMART MACHINES JEKICK S

**Hello** Let's build, code, and play!

**2-in-1** Transform me again and again!

Franckh-Kosmos Verlags-GmbH & Co. KG, Pfizerstr. 5-7, 70184 Stuttgart, Germany | +49 (0) 711 2191-0 | www.kosmos.de Thames & Kosmos, 89 Ship St., Providence, RI, 02903, USA | 1-800-587-2872 | www.thamesandkosmos.com

**Do you have any questions?**  Our tech support team will be glad to help you! USA: support@thamesandkosmos.com or 1-800-587-2872

### Parts in your experiment kit

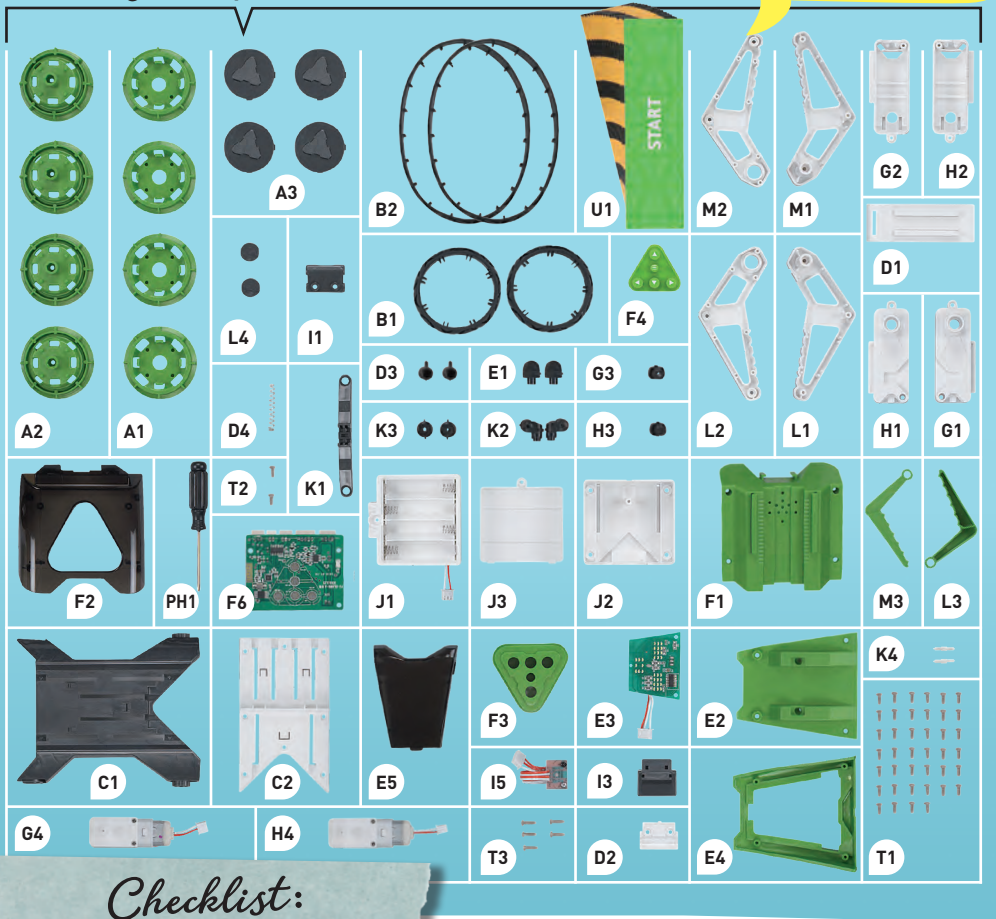

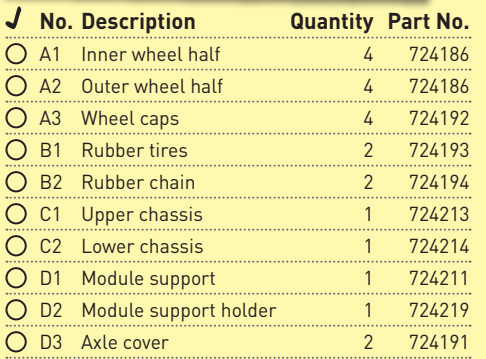

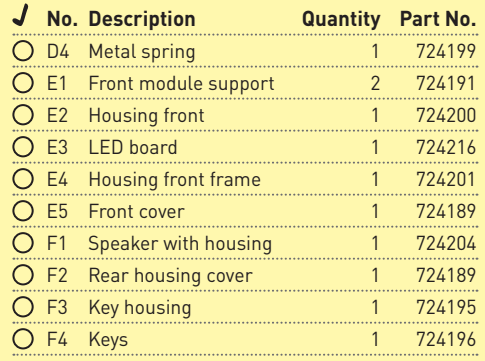

### **TABLE OF CONTENTS**

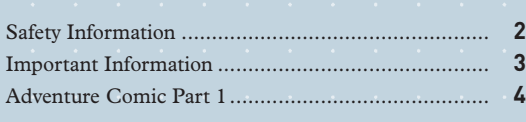

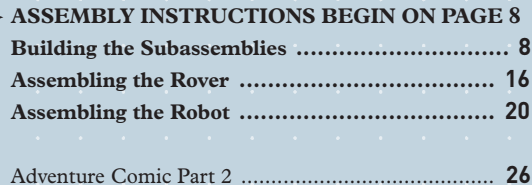

### **APP AND PROGRAMMING BEGIN ON PAGE 28 Installing the App .......................................... 28 App and Programming .................................. 29**

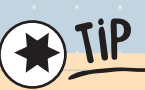

Additional information can be found in the Check it out sections on pages 15, 24, AND 25.

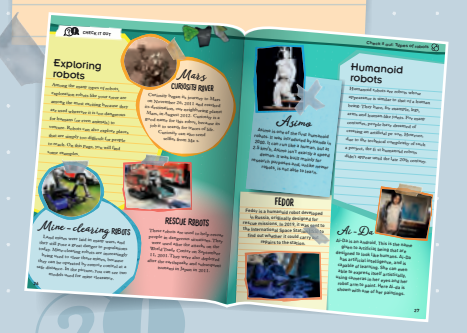

#### $\bigcirc$ YOU WILL ALSO NEED:

*Scissors or diagonal cutters, nail file, 4 AA batteries (1.5-volt, type LR6). For the free app: Smart phone or tablet. See the app stores for details.*

**Checklist:**

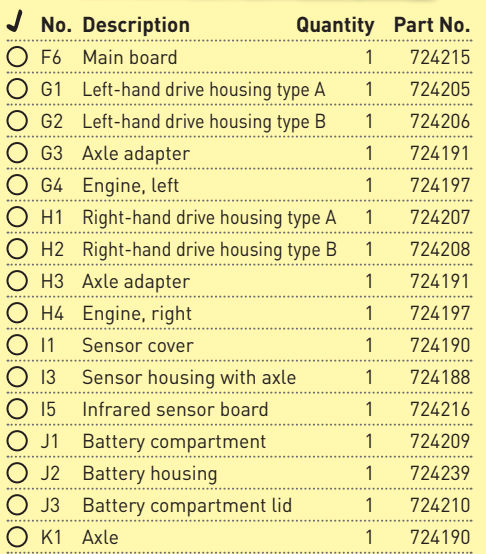

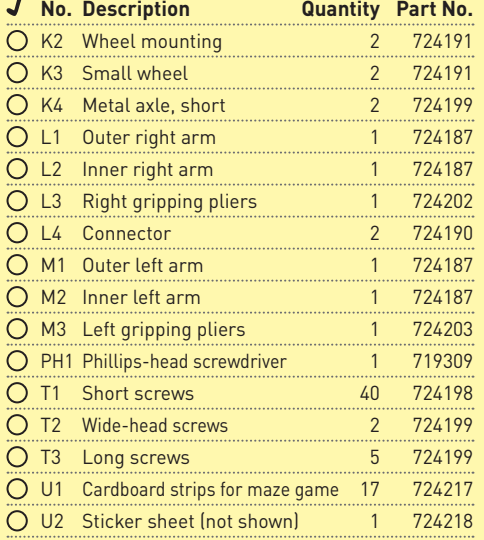

#### **SAFETY INFORMATION**

**WARNING!** Not suitable for children under 3 years. Choking hazard — small parts may be swallowed or inhaled. Store the experiment material and assembled models out of the reach of small children.

**WARNING:** This toy is only intended for use by children over the age of 8 years, due to accessible electronic components. Instructions for parents or caregivers are included and shall be followed.

Keep packaging and instructions as they contain important information.

Assembly must be performed under adult supervision.

- 
- **SAFETY FOR EXPERIMENTS WITH BATTERIES**<br>
> The wires are not to be inserted into socket-outlets. Never<br>
perform experiments using household current! The high › The wires are not to be inserted into socket-outlets. Never voltage can be extremely dangerous or fatal!
	- › To operate the models, you will need four AA batteries (1.5-volt, type LR6), which could not be included in the kit due to their limited shelf life.
	- › The supply terminals are not to be short-circuited. A short circuit can cause the wires to overheat and the batteries to explode.
	- › Different types of batteries or new and used batteries are not to be mixed.
	- › Do not mix old and new batteries.
	- › Do not mix alkaline, standard (carbon-zinc), or rechargeable (nickel-cadmium) batteries.
	- › Batteries are to be inserted with the correct polarity (+ and -). Press them gently into the battery compartment. See page 13. This page shows how the batteries are inserted, removed, and changed.
	- › Always close battery compartments with the lid.
	- › Non-rechargeable batteries are not to be recharged. They could explode!
	- › Rechargeable batteries are to be removed from the toy before being charged.
	- › Exhausted batteries are to be removed from the toy.
	- › Dispose of used batteries in accordance with environmental provisions, not in the household trash.
	- › Avoid deforming the batteries.
	- › The toy is not to be connected to more than the recommended number of power supplies.
	- › As all of the experiments use batteries, have an adult check the experiments or models before use to make sure they are assembled properly. Always operate the motorized models under adult supervision. After you are done experimenting, remove the batteries from the device compartments.

#### **NOTES ON DISPOSAL OF ELECTRICAL AND ELECTRONIC COMPONENTS**

The electronic components of this product are recyclable. For the sake of the environment, do not throw them into the household trash at the end of their lifespan. They must be delivered to a collection location for electronic waste, as indicated by the following symbol:

Please contact your local authorities for the appropriate disposal location.

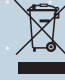

**2**

#### **IMPORTANT INFORMATION**

### Dear Parents and Supervising Adults,

**Children want to be amazed and understand new things. They want to learn from grown-ups, try things on their own, and, in turn, create amazing things themselves. They can do all of this with Thames & Kosmos STEM experiment kits. We hope you and your junior programmer have an exciting time experimenting with your robotic Sidekick!**

— Before building and experimenting, read the instructions with your child and discuss the safety instructions together. The experiments both encourage and challenge children. Stand by to assist your child with any challenging steps of assembly or usage.

— If your child is working on a table, give them something to work on to prevent damage to the furniture.

— Particular care must be taken when cutting out the plastic parts, as sharp points can be created. These can be removed with the help of a nail file and a diagonal cutter, which should only be used under your supervision.

— The finished robots can be controlled without a smart device. For app control and programming, we ask that you provide your child with a device (tablet or smart phone) and install the free app on it together (see page 28).

### ASSEMBLY AND DISASSEMBLY

Some components are required for both robot models, but some are only required for one of the two robots. If your child wants to assemble a new model, help them to ensure that no parts are lost during disassembly by providing them with a storage container.

Important: DO NOT SEPARATE THE PARTS UNTIL THEY ARE NEEDED. Remove excess material (burrs) before assembly using diagonal cutters and a nail file. Tip

Note: The part shown here is just shown for the purpose of explaining how to remove any part from any frame; it is not an actual part in this kit.

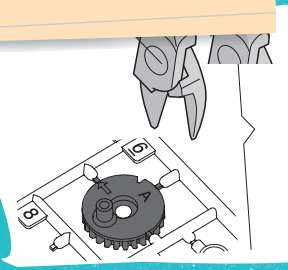

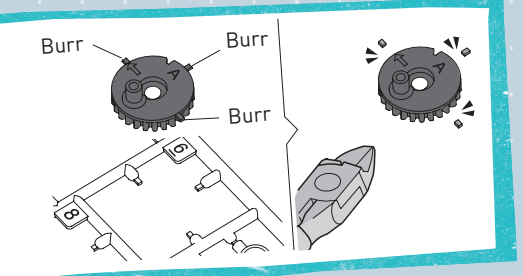

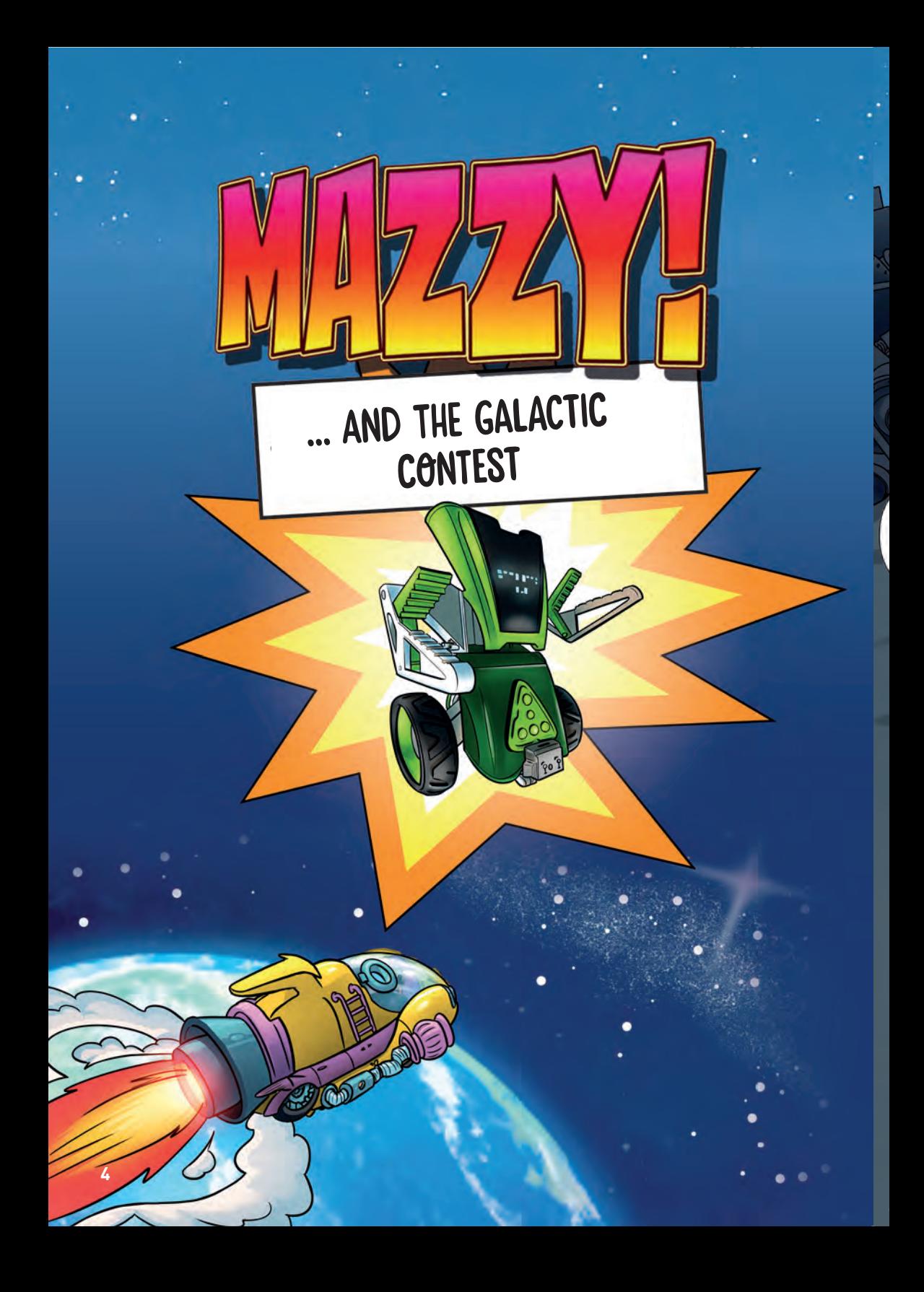

WHILE EVERYONE ELSE IS SLEEPING, TOM AND IZZY ARE STILL BUSY.

> WHERE OTHER PEOPLE SEE ONLY JUNK, OUR HEROES SEE ENPLESS POSSIBILITIES ...

### THE THRUST MUST BE **INCREASED BY** A FACTOR OF TEN ...

WE NEED MORE BOOST

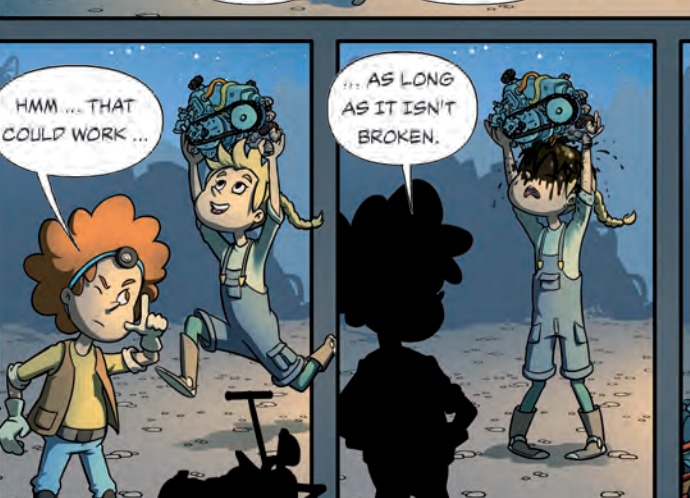

 $TQ$ 

COUNTERACT

GRAVITY!

 $\overline{a}$ 

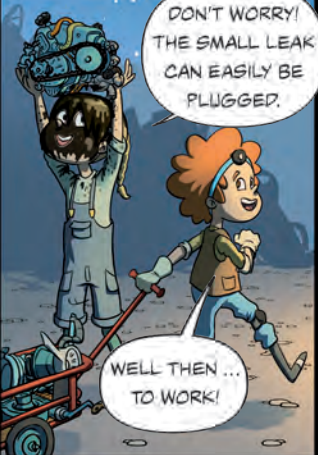

TOM & IZZAY

I FOUND SOMETHING!

> THE **MISSING PART!**

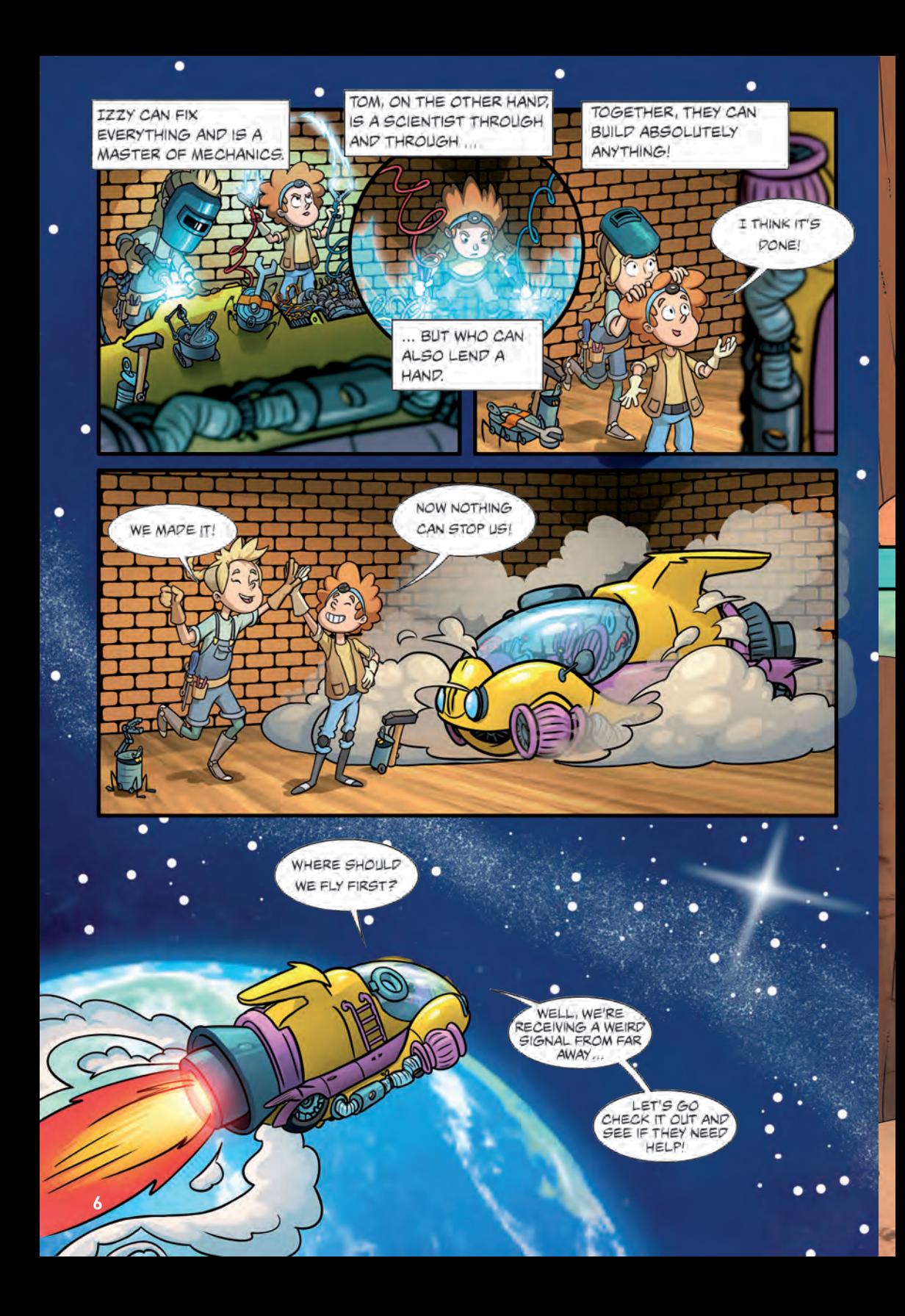

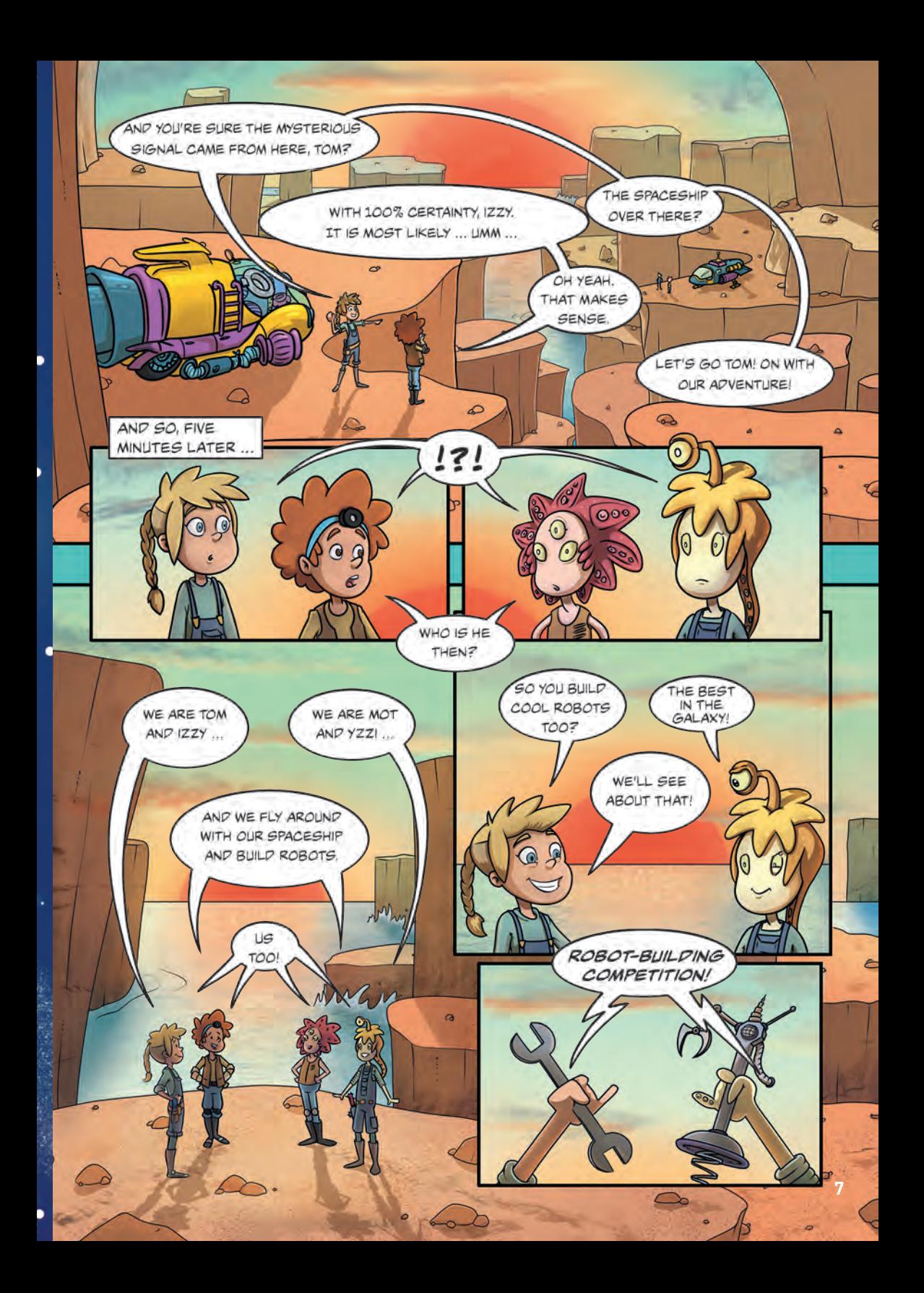

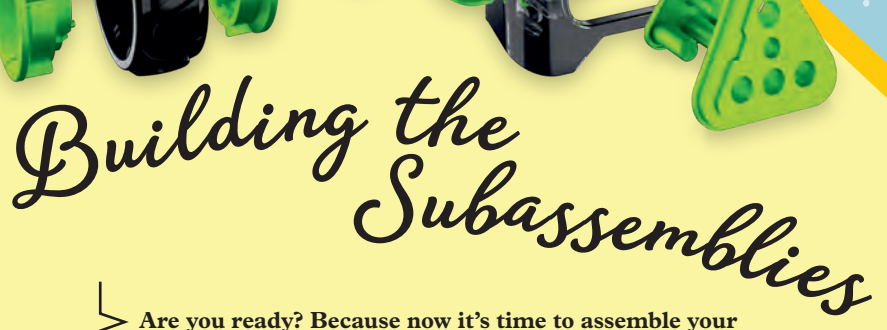

**Are you ready? Because now it's time to assemble your robotic Sidekick. First, you will build the subassemblies that you need for both models. For this, parts with the same letter go together. Then, follow the assembly instructions starting on pages 16 and 20 for the different models.** 

**Wow! So many parts!**

### **THE WHEELS (A)**

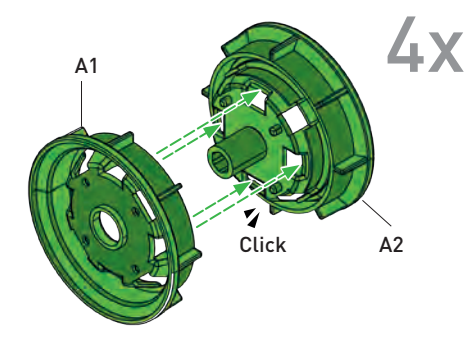

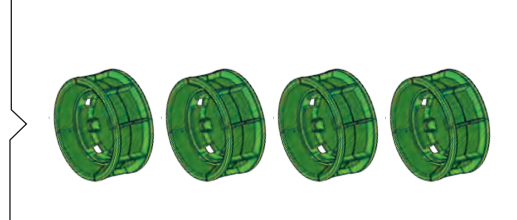

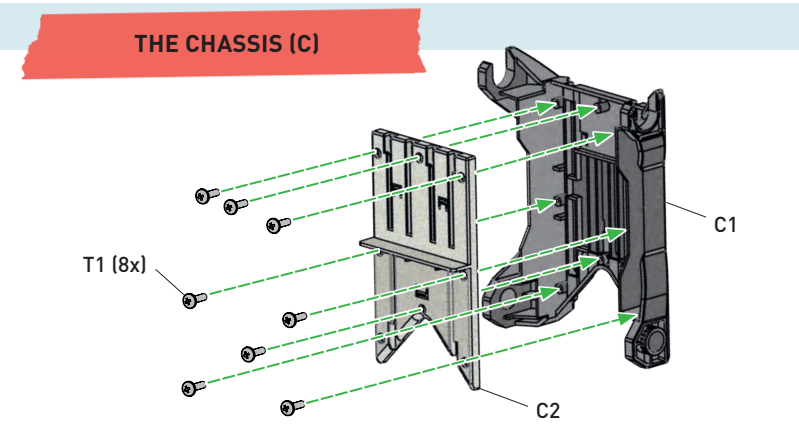

### **THE CONNECTOR (D)**

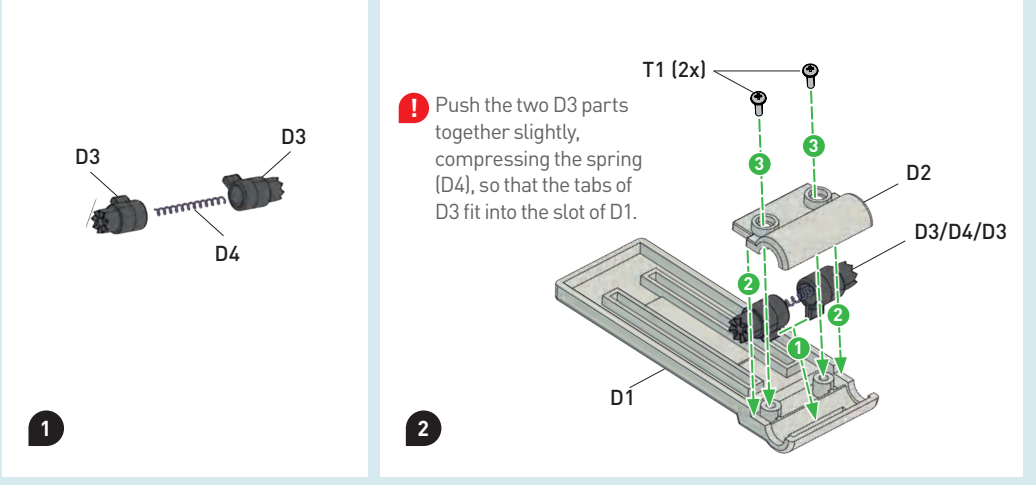

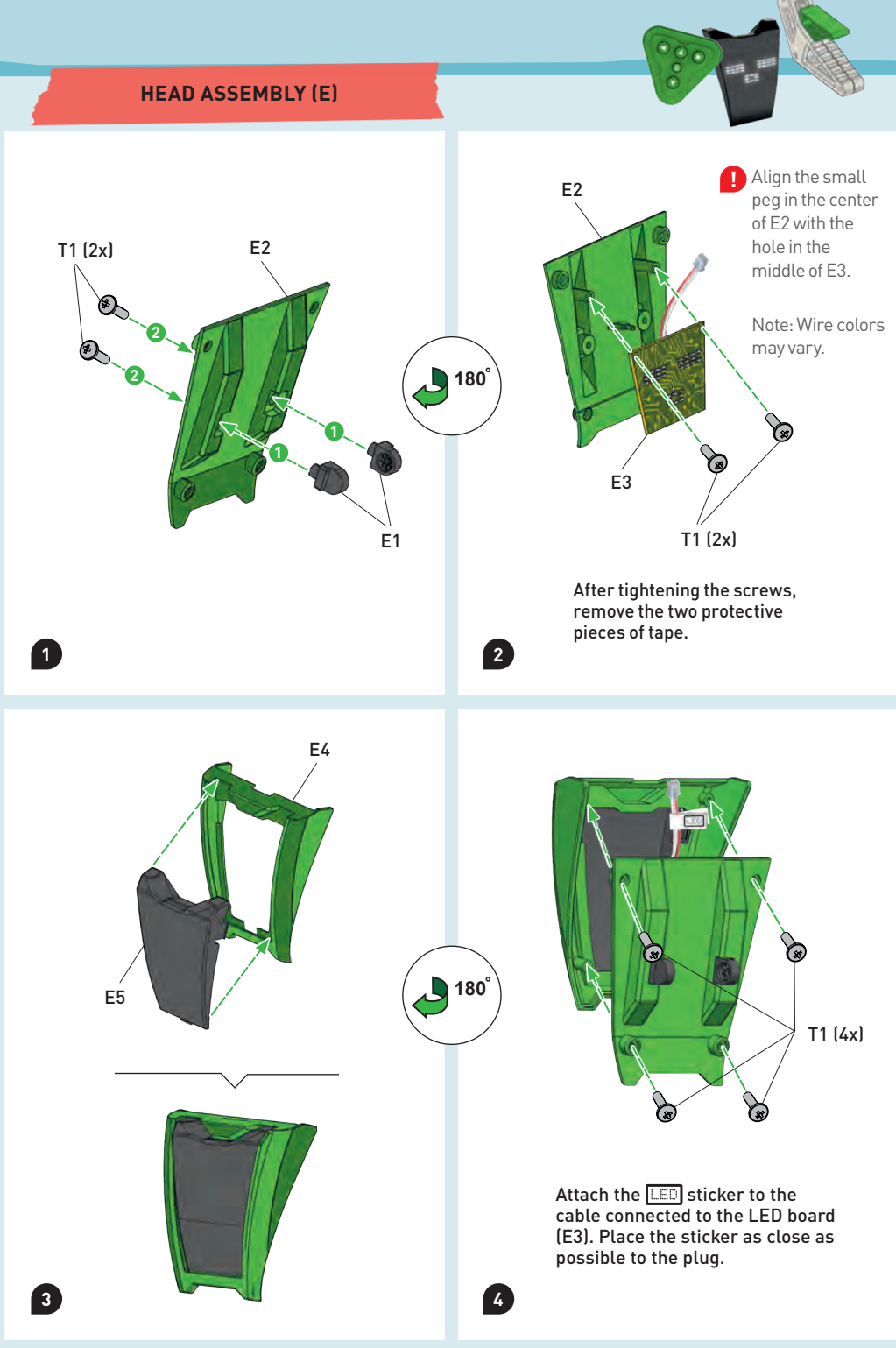

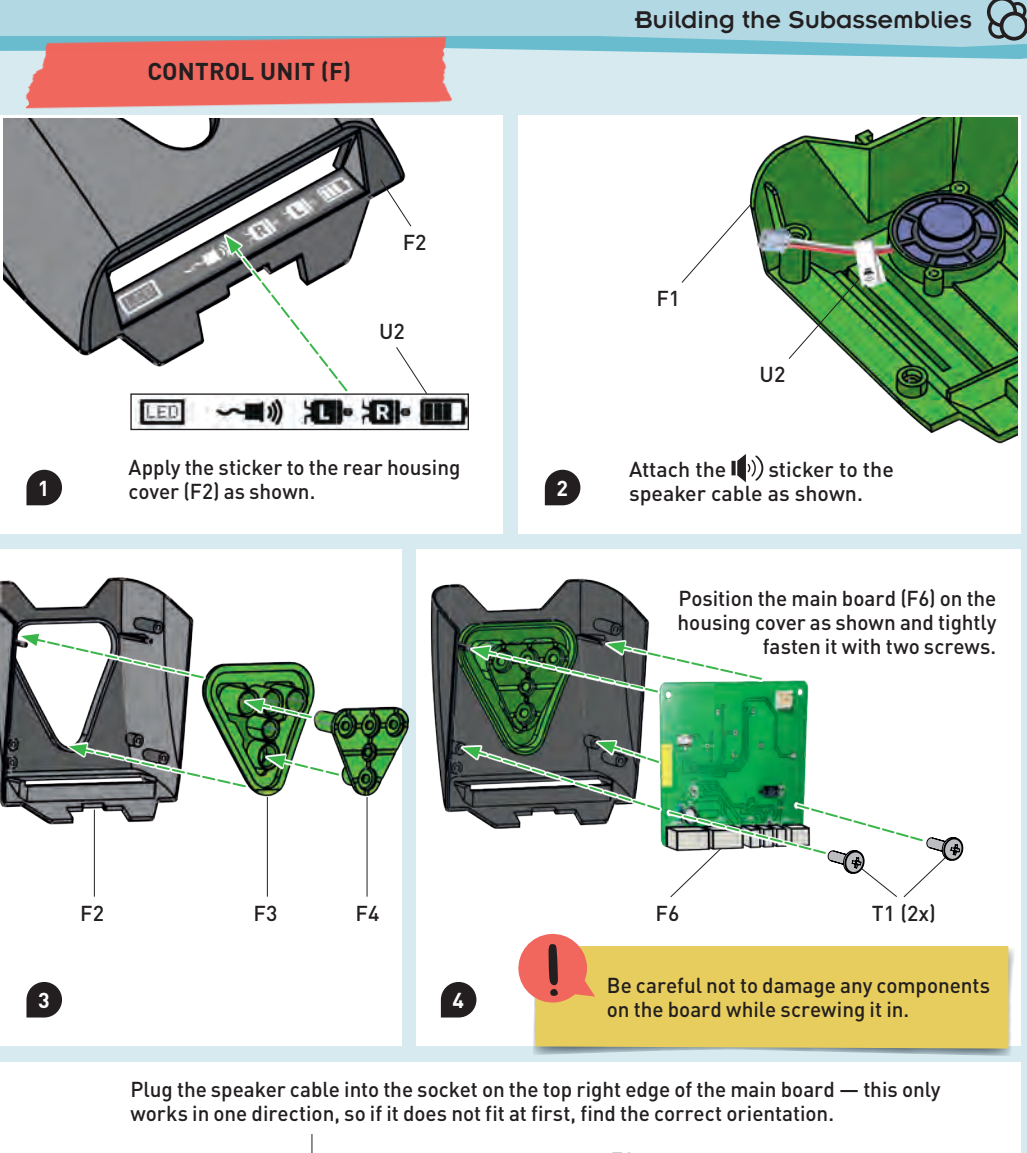

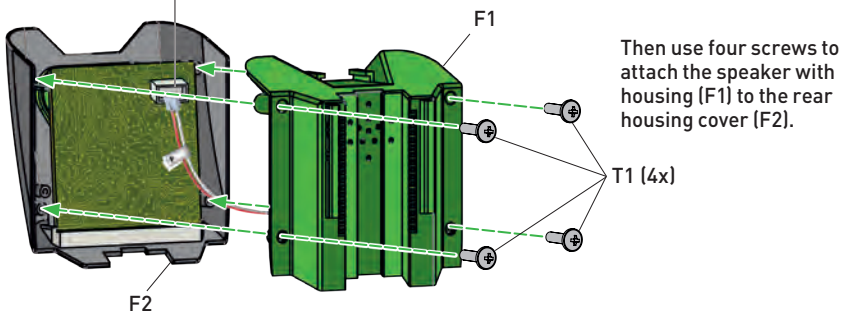

**5**

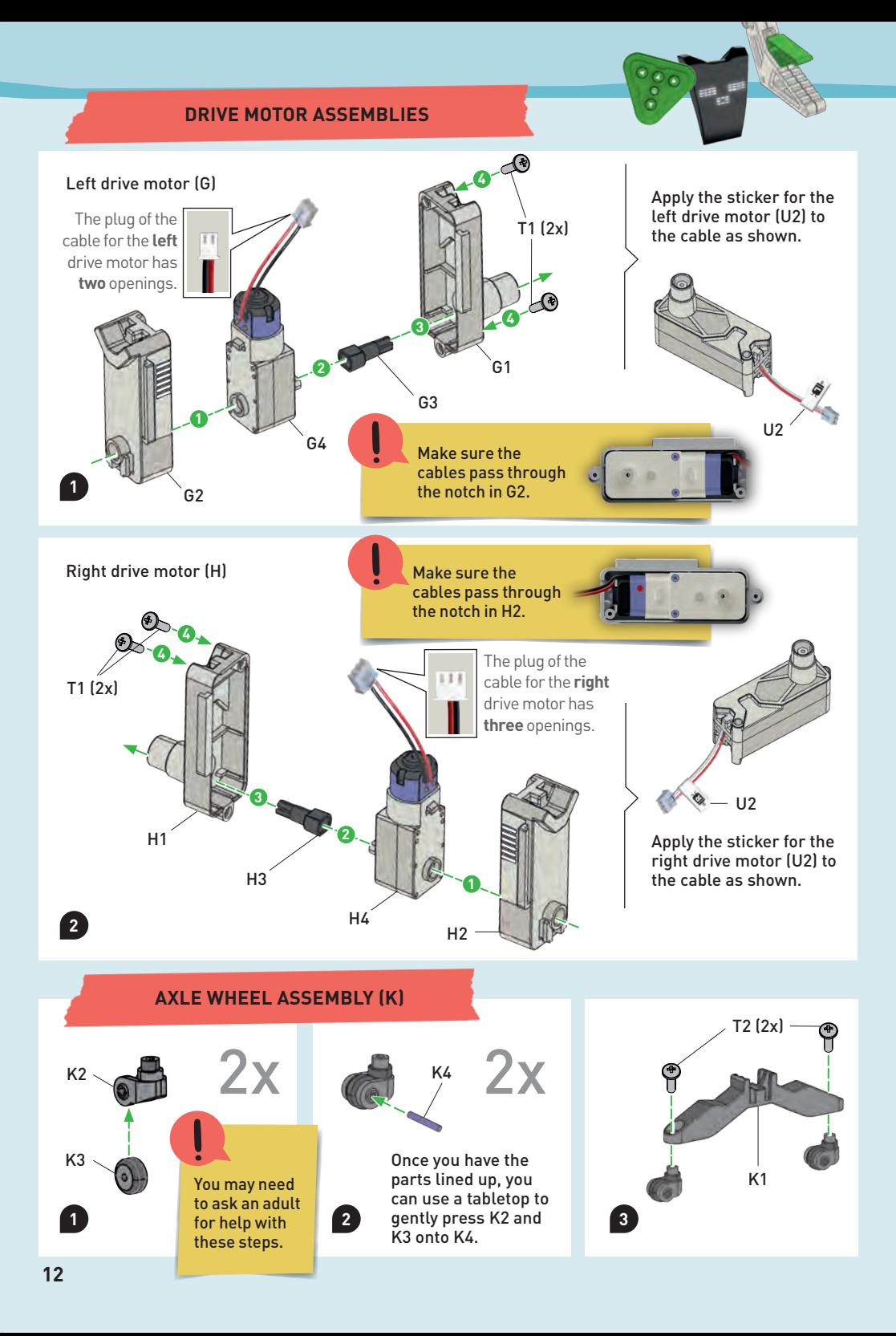

Building the Subassemblies **A** 

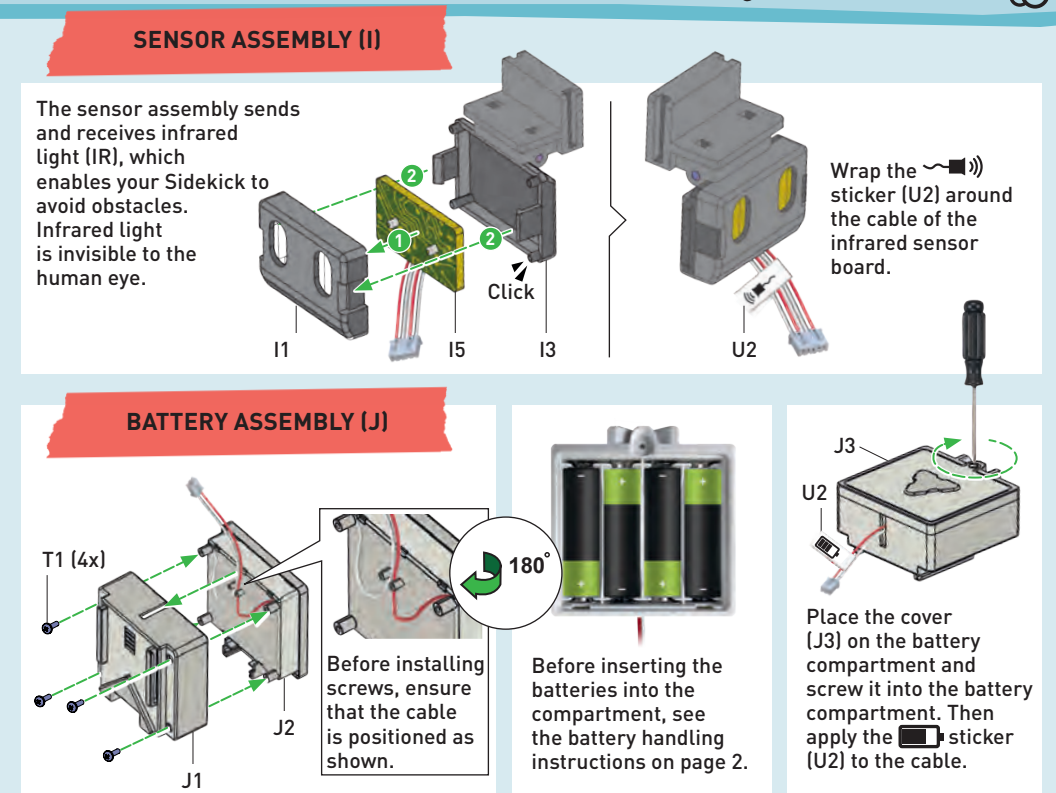

### **BATTERY REPLACEMENT**

To change your Sidekick's batteries after it has been assembled, please follow these steps:

**2**

**1 3**

- 1. First turn off the device and remove the battery compartment cable from the power strip.
- 2. Remove the battery assembly from the rover or robot.

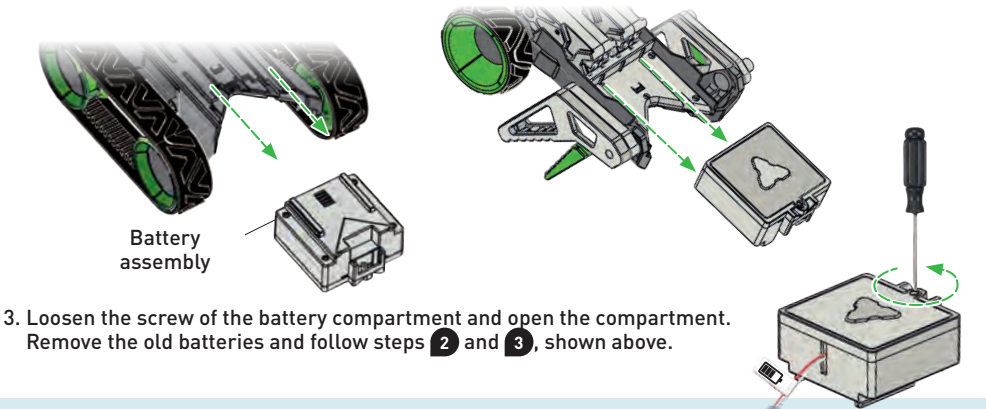

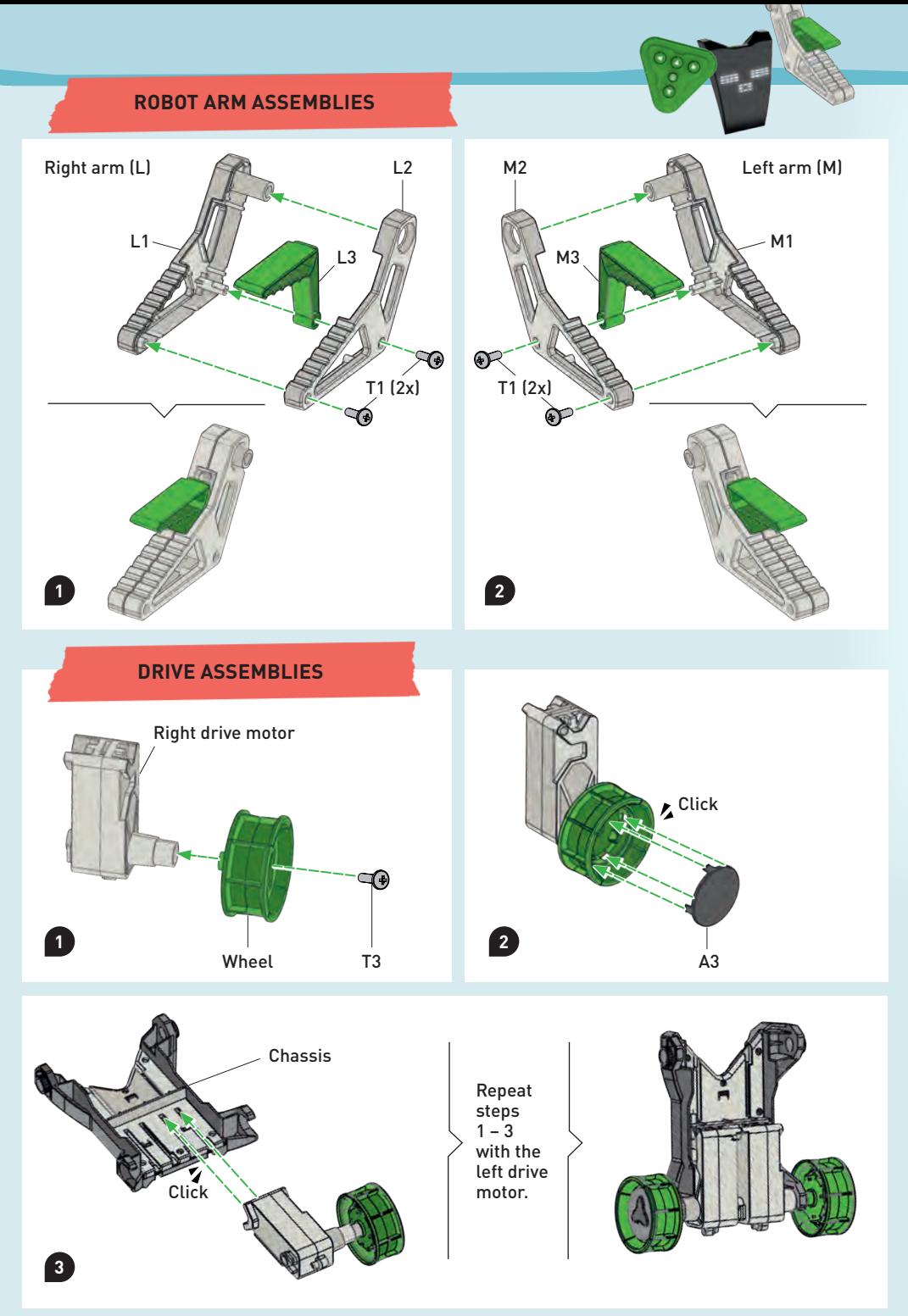

**29** CHECK IT OUT

## The History of Robotics

Since antiquity, humans have dreamed of machines that could relieve them of the drudgery of hard work. Over two thousand years ago, **Heron of Alexandria** invented machines for use in the world of theater. In the  $12<sup>th</sup>$ century, **Ismail al-Jazari** invented elaborate machines to tell time and play music. Renaissance inventor **Leonardo da Vinci** dreamed up a remarkably modernlooking robot, but the technology required to actually build such a machine simply didn't exist.

It wasn't until the 1950s that the fi st real robots came into being, and even then they only performed very specific tasks in actories, such as **welding**. And even though today's robot technology is developing rapidly, most robots are still built for very specific tasks and bear little resemblance to how people generally imagine them.

**The UNIMATE was the world's fi st industrial robot.**

**This is approximately what Leonardo da Vinci thought a robot might look like.** 

**Welding robots in a car factory**

> MOST ROBOTS TODAY ARE USED IN INDUSTRIAL APPLICATIONS. THEY USUALLY PERFORM TASKS THAT ARE REPETITIVE AND REQUIRE A HIGH DEGREE OF PRECISION AND STRENGTH, SUCH AS MOLDING PLATES FOR USE ON CARS OR WELDING METAL PARTS TOGETHER. IN MOST CASES, ROBOTS WORK SEPARATELY FROM HUMANS, BECAUSE THE RISK OF INJURY IS OTHERWISE TOO HIGH.

**Cool!**

**So easy to control!**

**<sup>t</sup>h<sup>e</sup> R<sup>o</sup>ve<sup>r</sup> Asse<sup>m</sup>bl<sup>i</sup><sup>n</sup><sup>g</sup>**

**Now that you've put together the most important subassemblies, it's time to build your fi st model. The steps to build the off-road rover model are described on the following pages. If you prefer to start with the robot, you can skip to page 20.** 

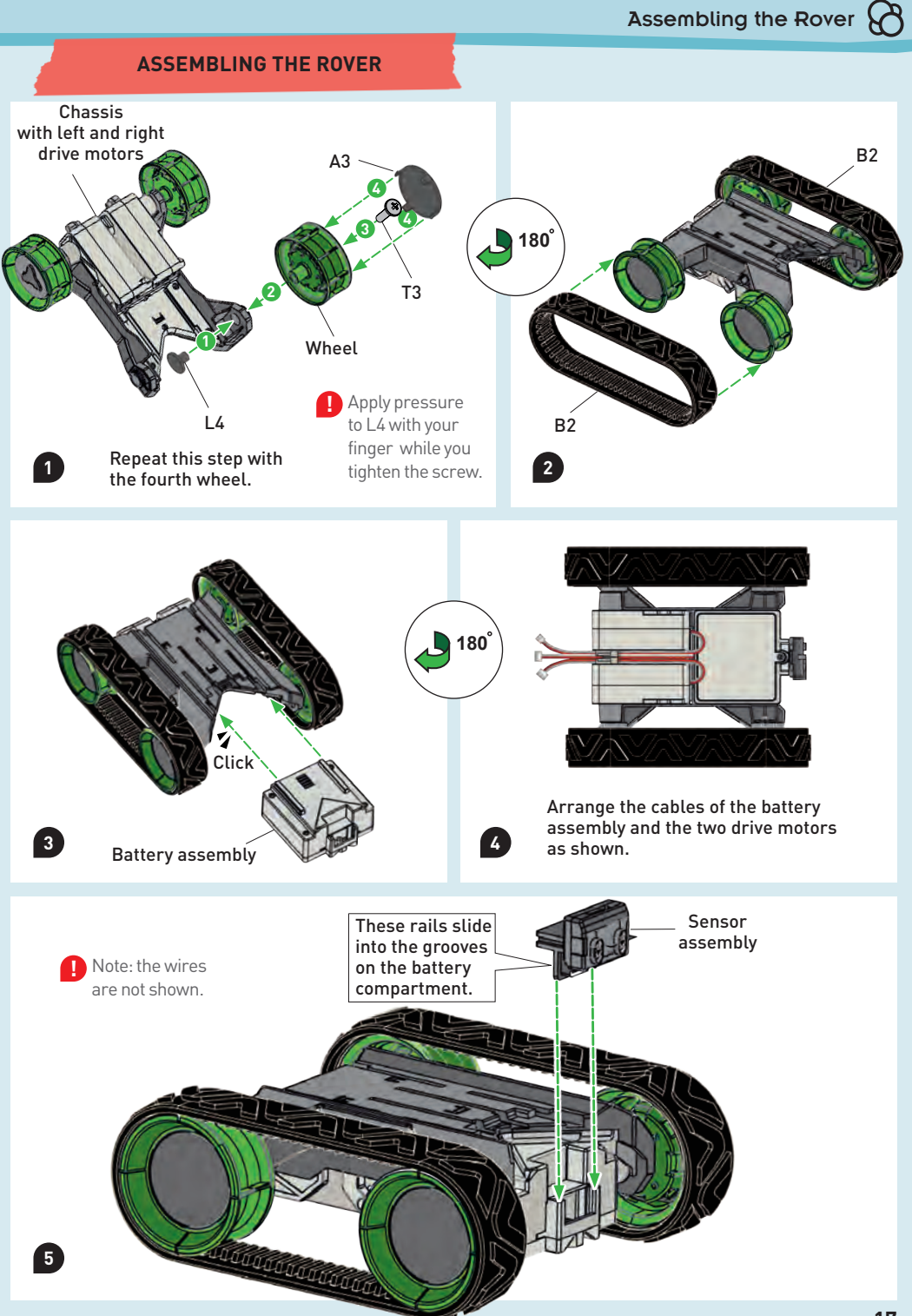

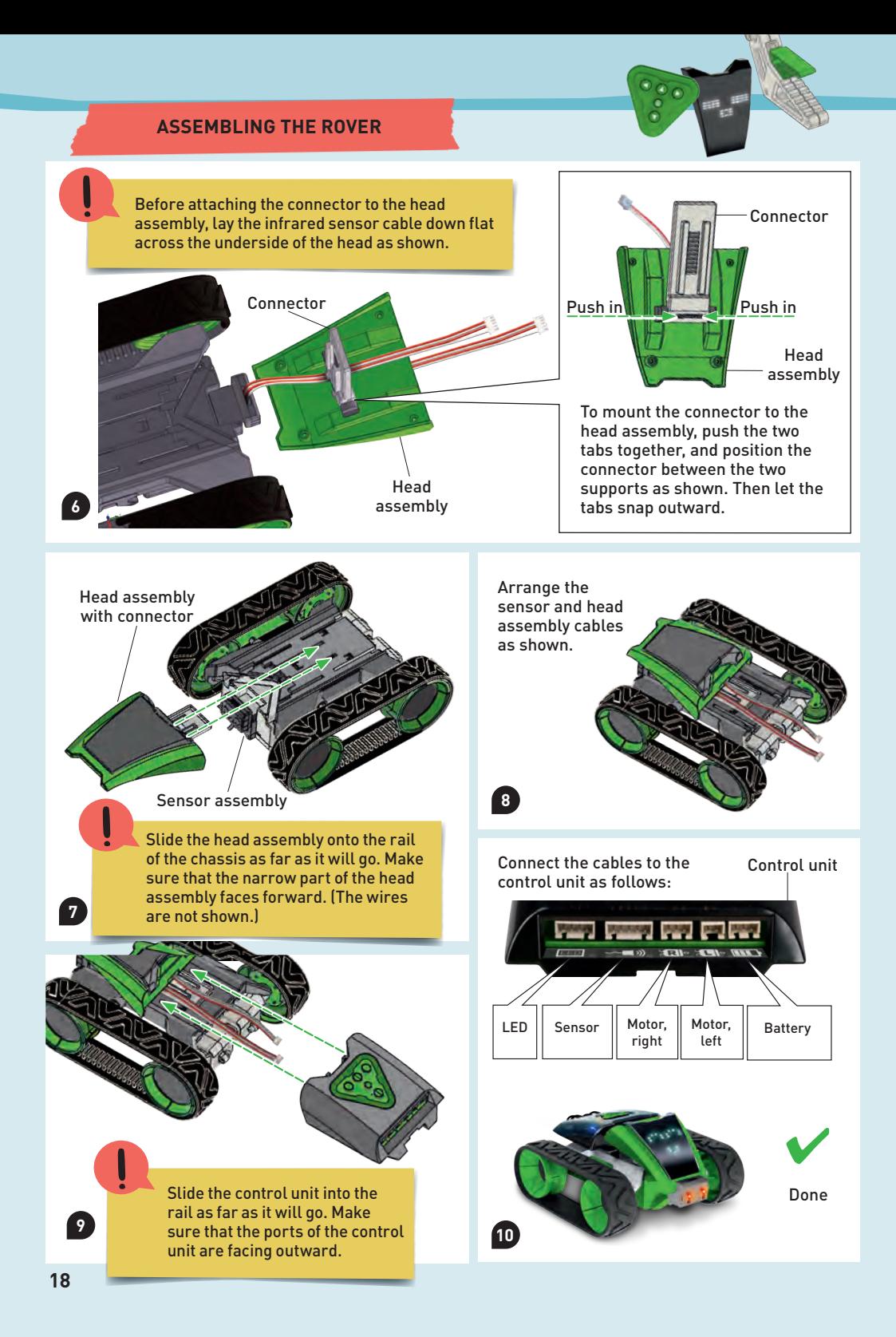

On this page you will learn how to use the keypad to control or program your Sidekick in its rover form.

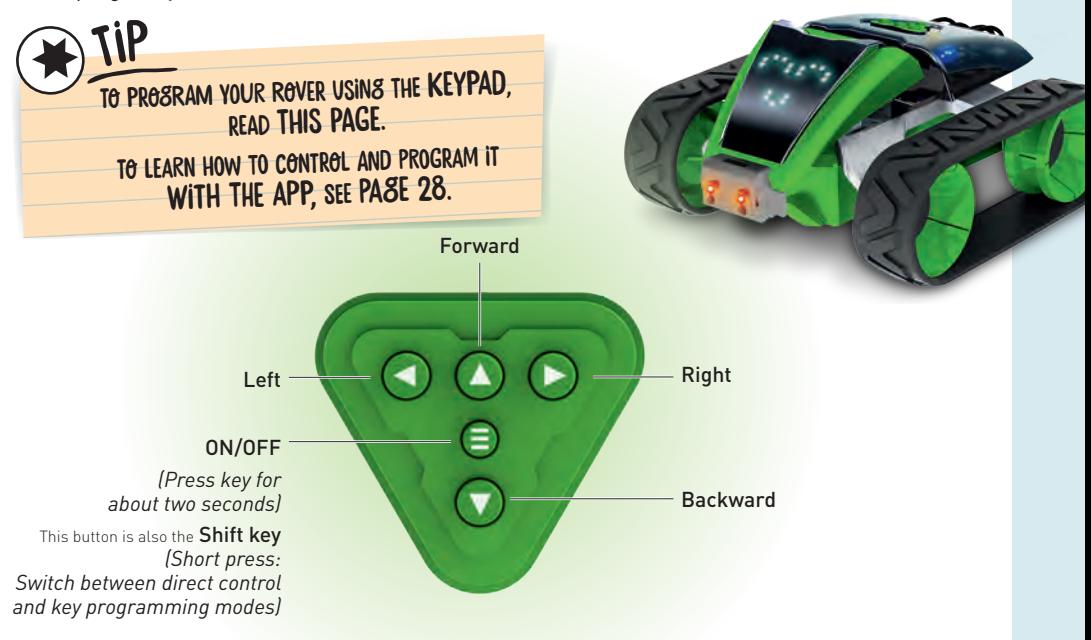

To switch your Sidekick on, you need to press and hold the central button with the three stripes for about two seconds. Your Sidekick will greet you with sounds and a short dance. Now you have two ways to control your Sidekick:

### DIRECT CONTROL MODE

This mode is enabled automatically when you power your Sidekick on. Now, if you press one of the arrow keys, your Sidekick will perform the corresponding movement. If you have switched on the key programming mode, you can return to this mode with a short press of the shift key.

### KEY PROGRAMMING MODE

When you push the shift key with a short press, your Sidekick is switched into this mode. This will be confirmed by your Sidekick with two beeps. You can now store up to 50 individual movements by pressing the corresponding keys. When you have finished programming, press the shift key once. Your Sidekick will perform the programmed movements.

**Hello**

**Sidekick here, at your service!** 

**Asse<sup>m</sup>bl<sup>i</sup>n<sup>g</sup> <sup>t</sup>h<sup>e</sup> Robot**

**Now it's time to assemble the second model: the robot. You will again start with the subassemblies you built on pages 9 – 14. If you've already built the rover, you will need to fi st remove the subassemblies from the model. Follow the steps on the next page.** 

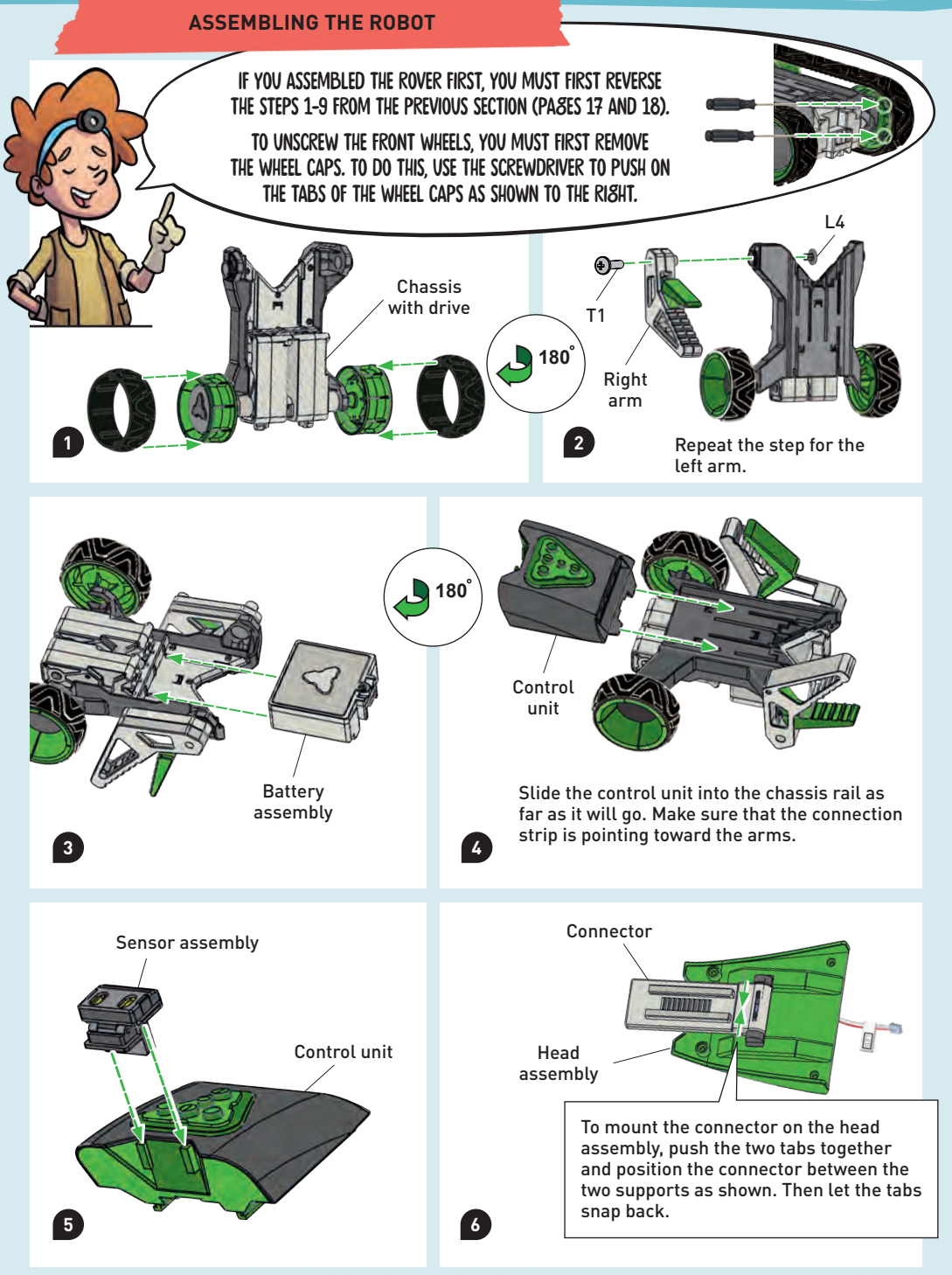

### **ASSEMBLING THE ROBOT**

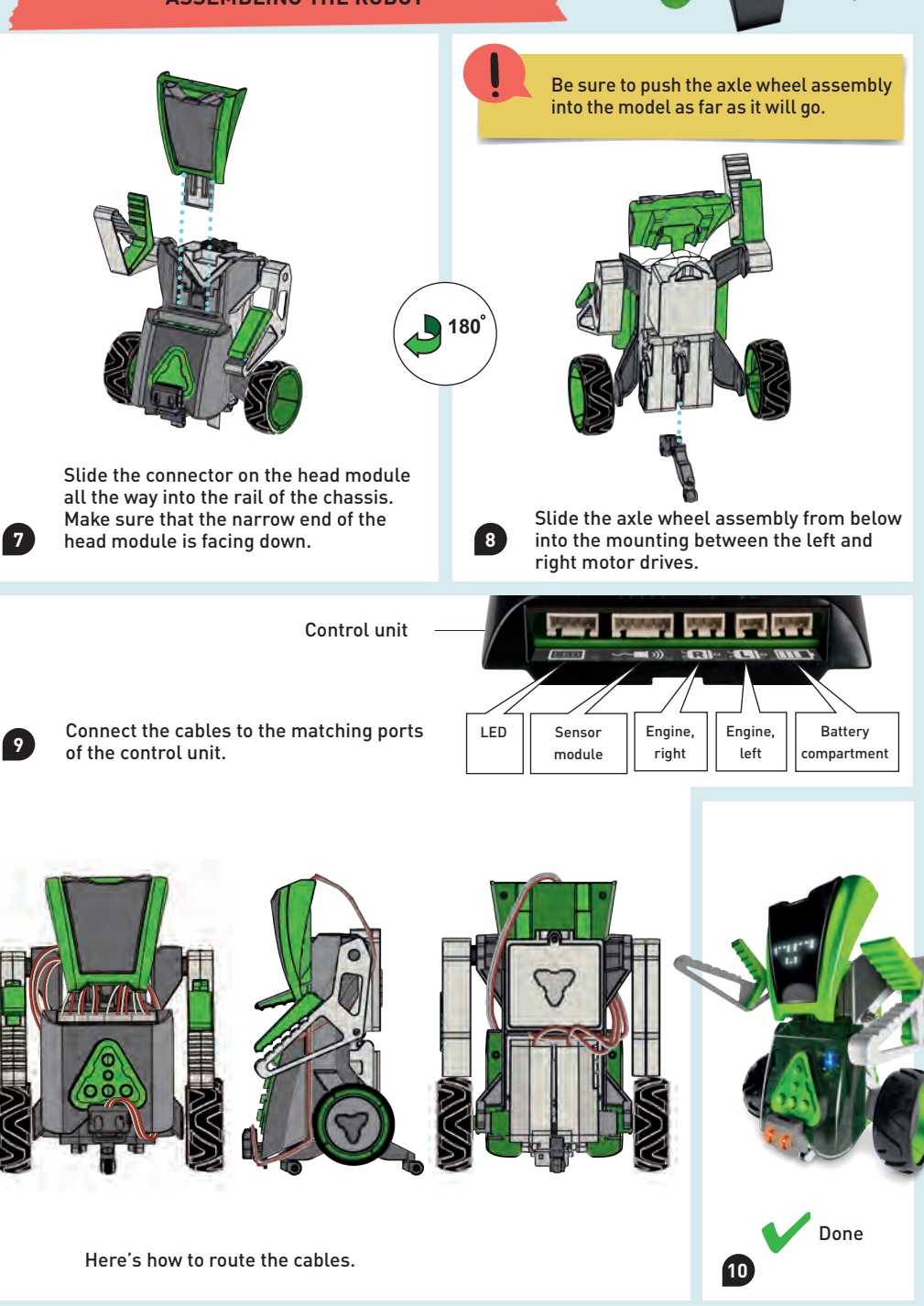

### **PROGRAMMING VIA THE KEYPAD**

On this page, you will learn how to use the keypad to control or program your Sidekick in its humanoid robot form.

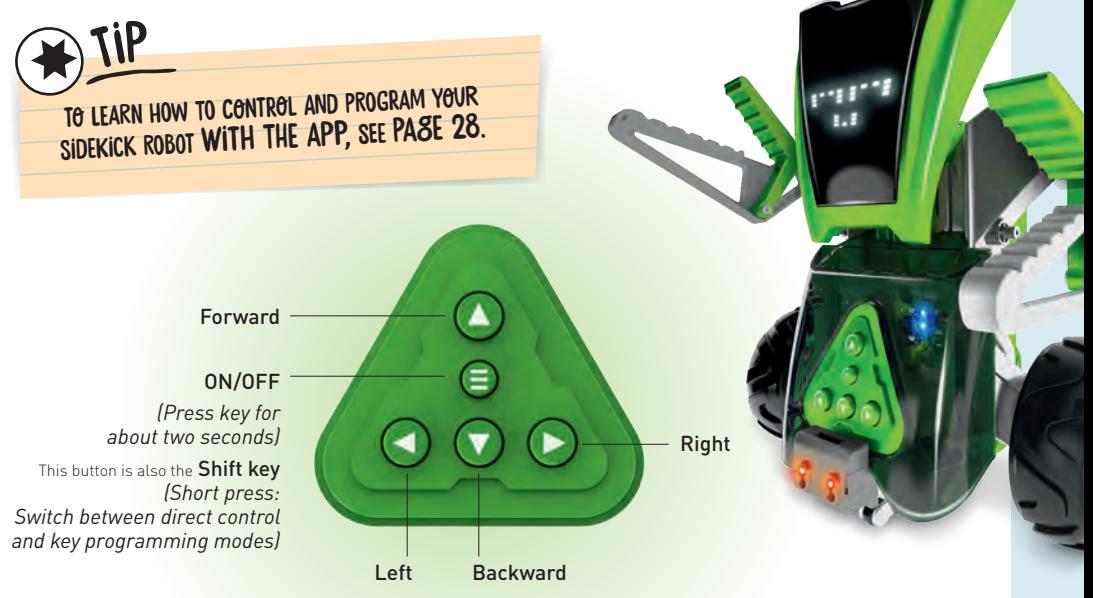

To switch your Sidekick on, you need to press and hold the central button with the three stripes for about two seconds. Your Sidekick will greet you with sounds and a short dance. Now you have two ways to control your Sidekick:

### DIRECT CONTROL MODE

This mode is enabled automatically when you power your Sidekick on. Now, if you press one of the arrow keys, your Sidekick will perform the corresponding movement. If you have switched on the key programming mode, you can return to this mode with a short press of the shift key.

### KEY PROGRAMMING MODE

When you push the shift key with a short press, your Sidekick is switched into this mode. This will be confirmed by your Sidekick with two beeps. You can now store up to 50 individual movements by pressing the corresponding keys. When you have finished programming, press the shift key once. Your Sidekick will perform the programmed movements.

**?** CHECK IT OUT

### Exploring robots

Exploration robots like your rover are among the most exciting of all the different types of robots because they are used in places where it is too dangerous for humans (and even animals) to venture. Robots can also explore places that are simply too difficult for people to reach On this page, you will find some example .

## **Mars** Curiosity rover

Curiosity began its journey to Mars on November 26, 2011 and reached its destination, our neighboring planet Mars, in August 2012. Curiosity is a good name for this robot, because its job is to search for traces of life. Curiosity can also send selfies from Ma s.

## RESCUE ROBOTS

## Mine-clearing ROBOTS

Land mines were laid in many wars, and they still pose a great danger today. Mineclearing robots are increasingly being used to clear these mines, because they can be operated by remote control at a safe distance. In the picture, you can see two models used for mine clearing.

These robots are used to help rescue people in dangerous situations. They were used after the attacks on the World Trade Center on September 11, 2001 and were also deployed after the earthquake and subsequent tsunami in Japan in 2011.

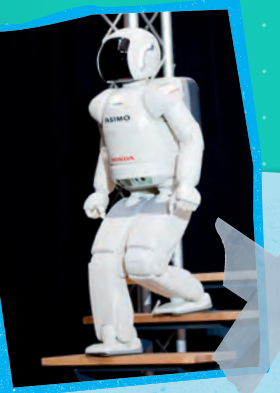

**Asimo**

Asimo is one of the first humanoid robots. It was introduced by Honda in 2000. It can run like a human, but at 2.5 km/h, Asimo isn't exactly a speed demon. It was built mainly for research purposes and, unlike newer robots, is not able to learn.

## **Humanoid** robots

Humanoid robots are robots whose appearance is similar to that of a human being. They have human-like features such as legs, arms, and joints. For many centuries, people have dreamed of creating an artificial person. However, due to the technical complexity of such a project, the fi st humanoid robots didn't appear until the late 20th century.

### **FEDOR**

Fedor is a humanoid robot developed in Russia, originally designed for rescue missions. In 2019, it was sent to the International Space Station (ISS) to find out whether it could carry out repairs to the station.

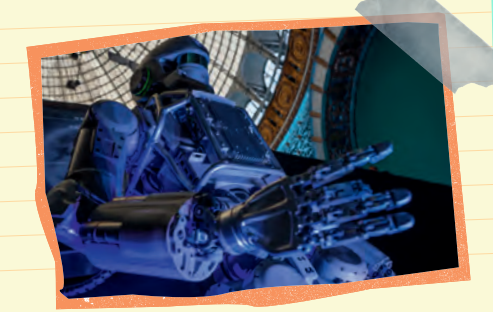

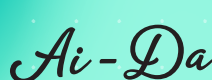

Ai-Da is an android. This is the name given to artificial beings that are designed to look like humans. Ai-Da has artificial intelligence and is capable of learning. It is even able to express itself artistically, using cameras in its eyes and its robot arm to paint. Here Ai-da is shown with one of its paintings.

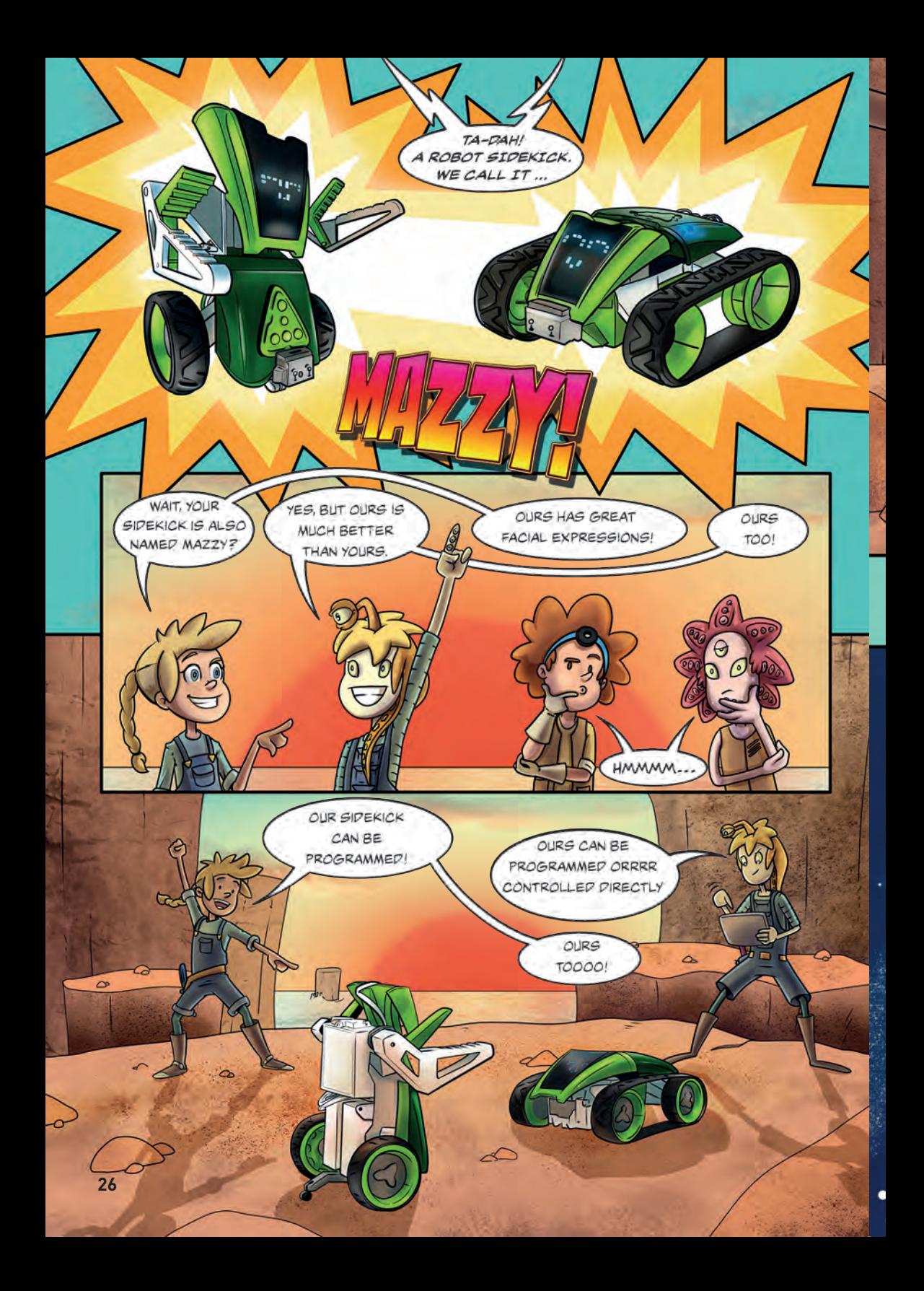

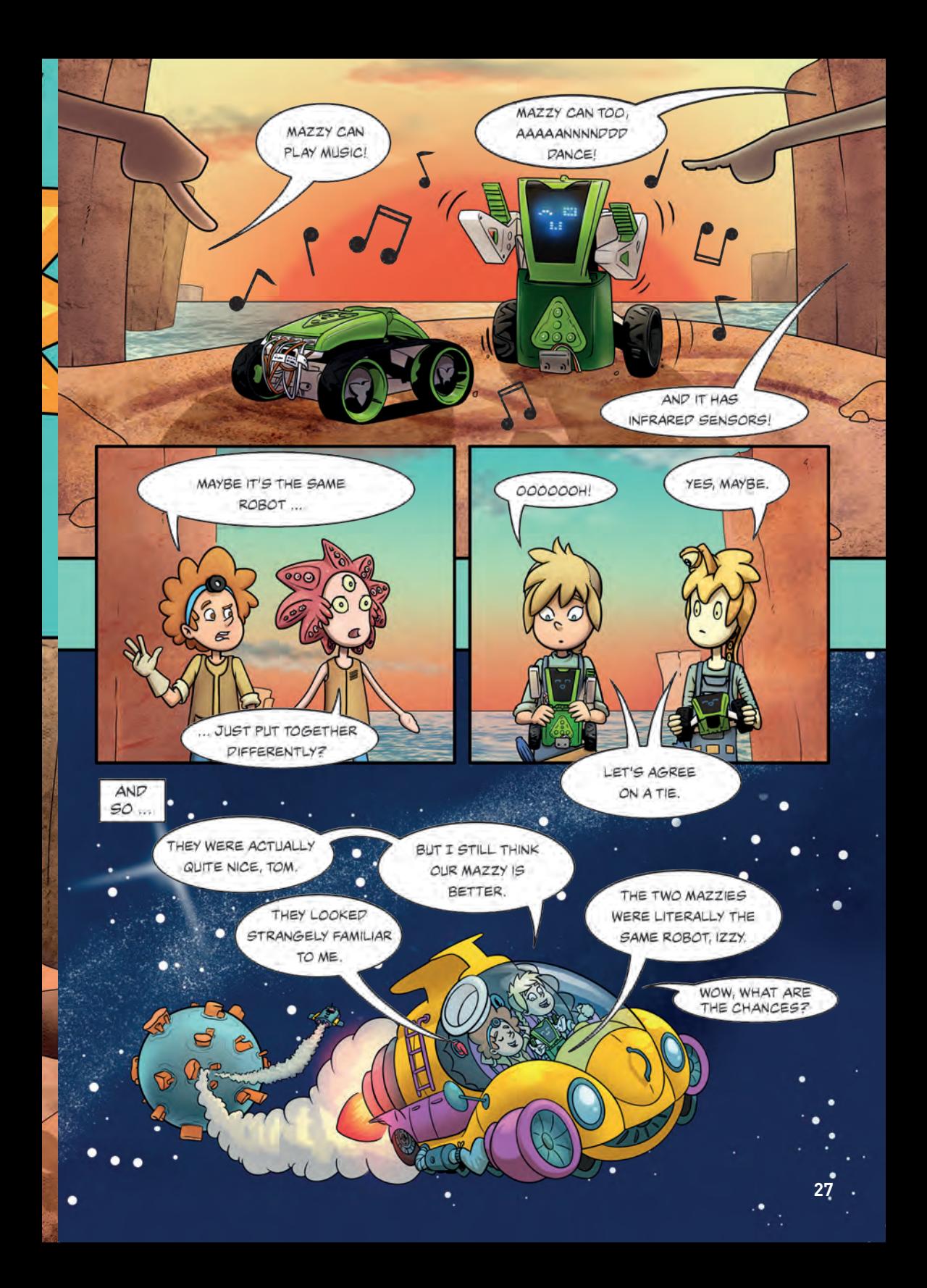

**Let's Code!**

**You can program your Sidekick to do so many things!**

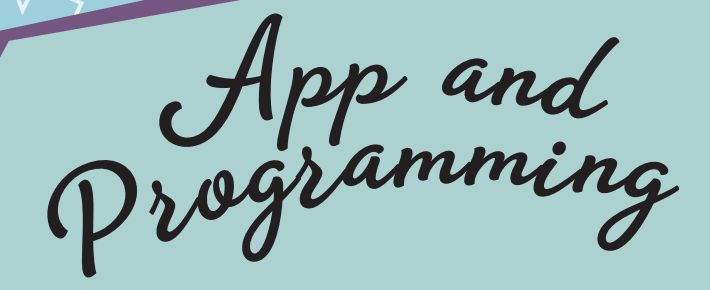

**To take advantage of all of the functionality the Sidekick has to offer, you must fi st download the Sidekick app to a smart phone or tablet with help from an adult. Depending on your smartphone or tablet, scan one of the two QR codes on the right, or search the Google Play Store or the Apple App Store for the "Kosmos Sidekick" app to find the app and d wnload it.** 

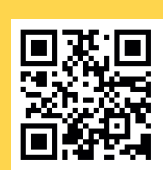

Android (Google Play Store)

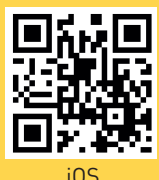

(Apple App Store)

When you open the app for the first time after downloading it, you must first accept the privacy statement.

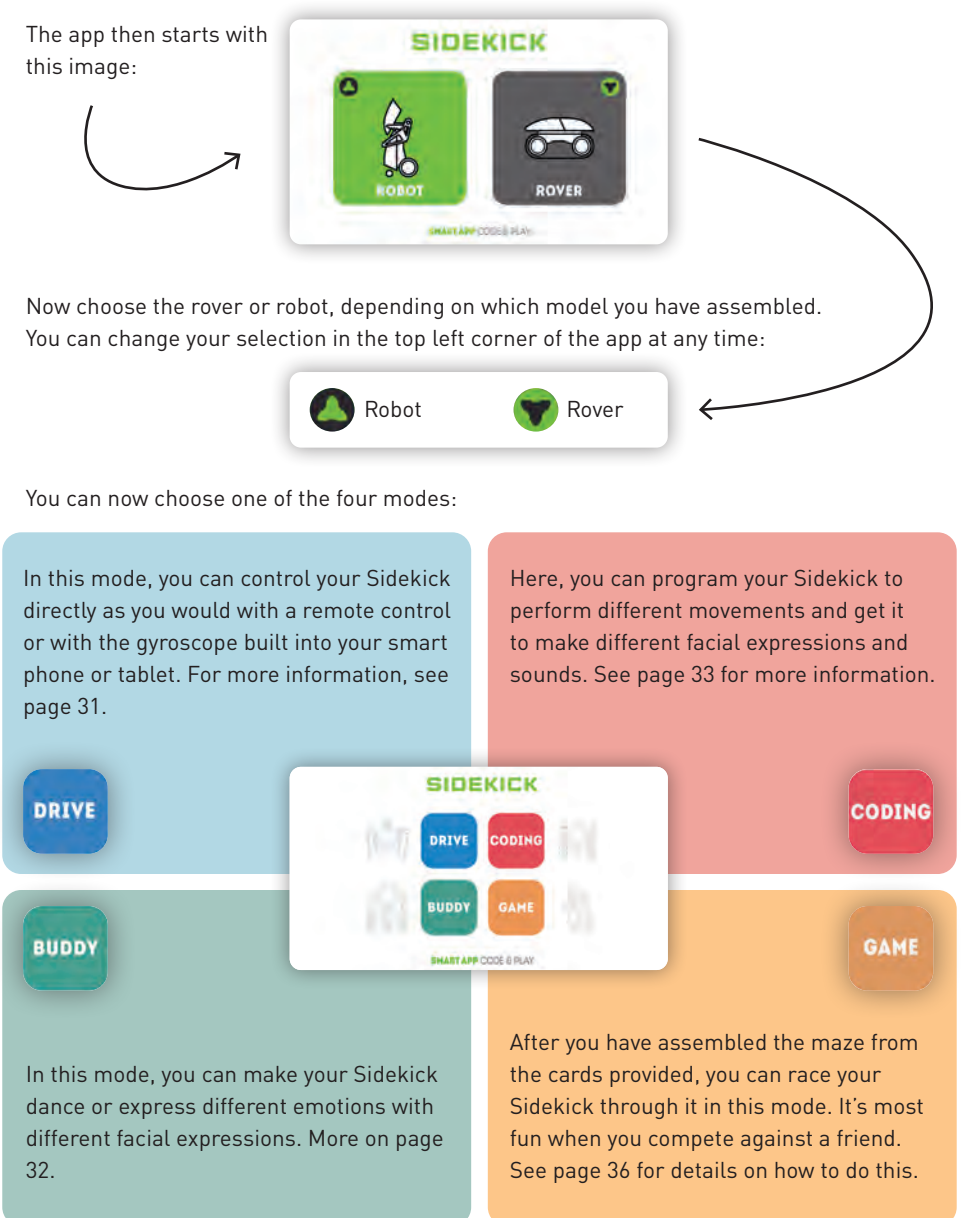

Now that you have chosen a mode, you will need to establish the Bluetooth connection to your Sidekick. Click the gray Bluetooth icon in the upper right corner of your app.

You may need to allow the app to access the device location, or you won't be able to establish the Bluetooth connection. Select the "Allow while using the app" or "Allow once" option. If you decline, you won't be able to connect to your Sidekick.

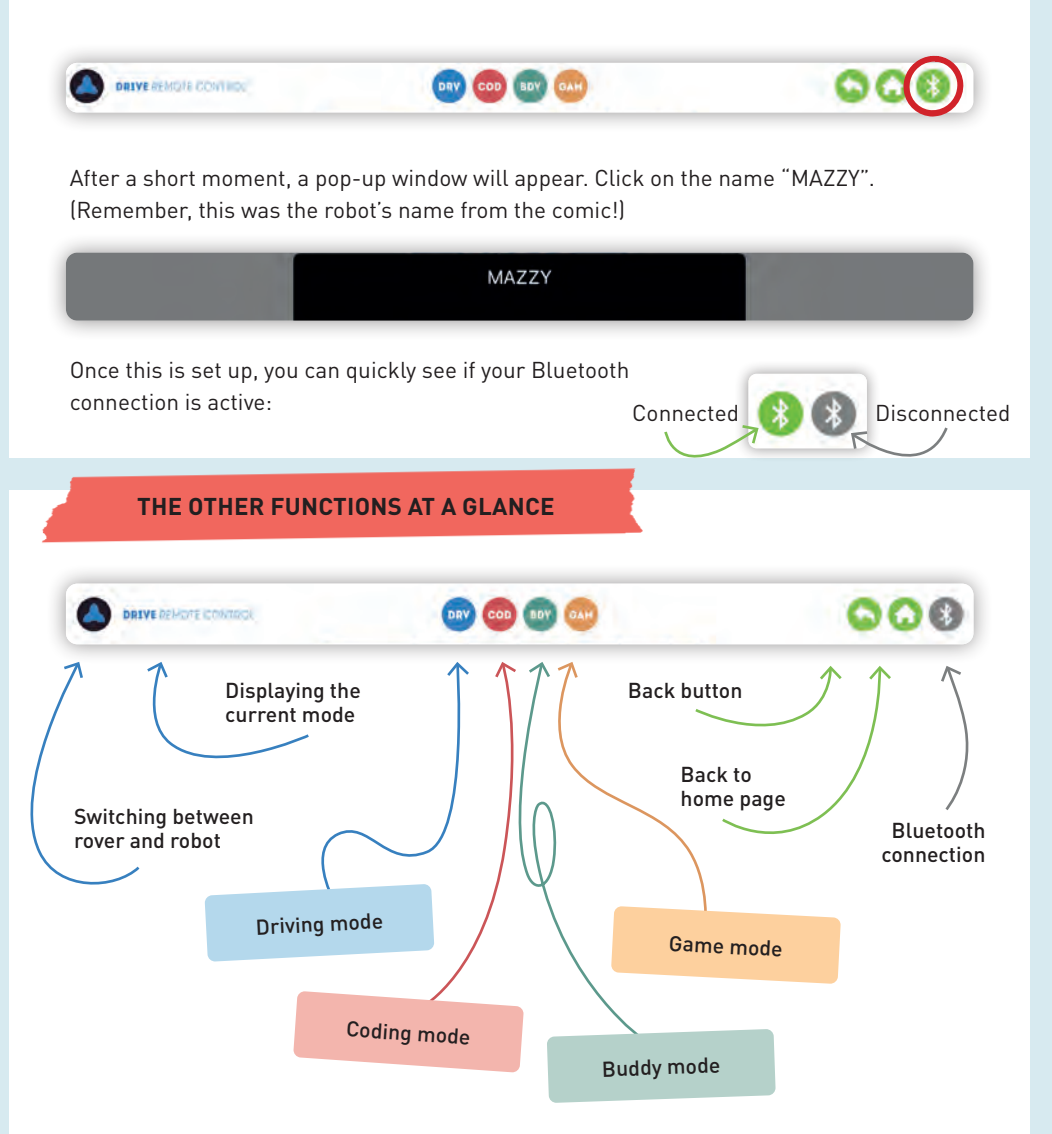

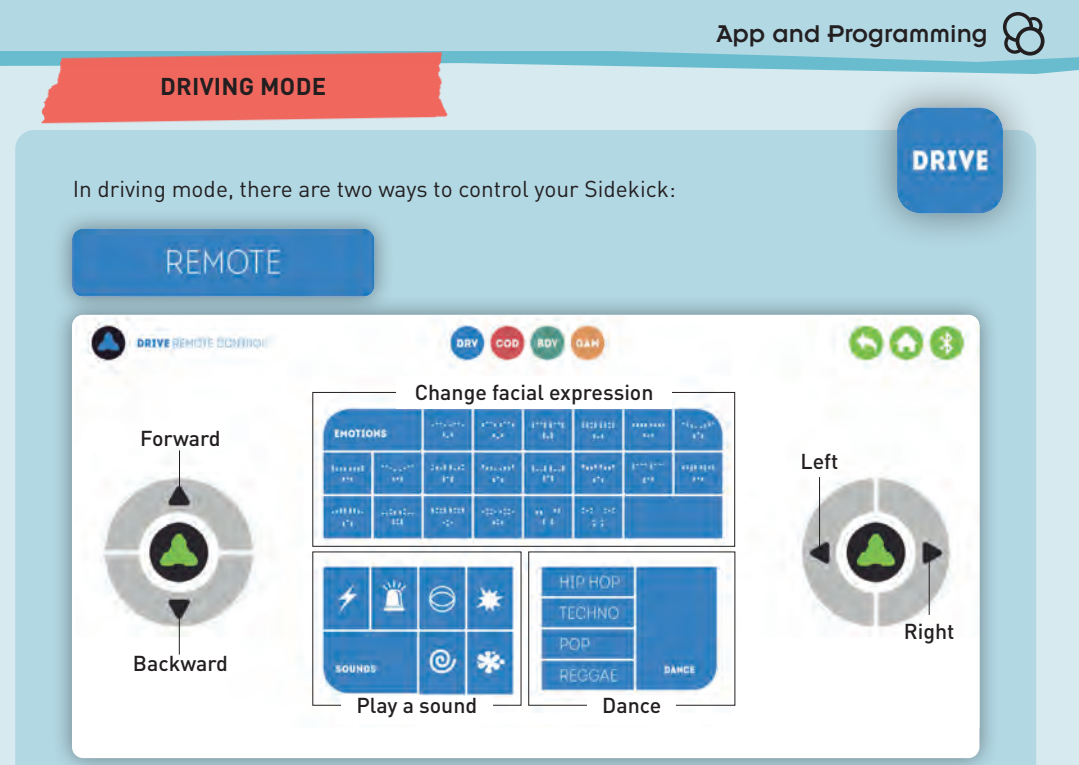

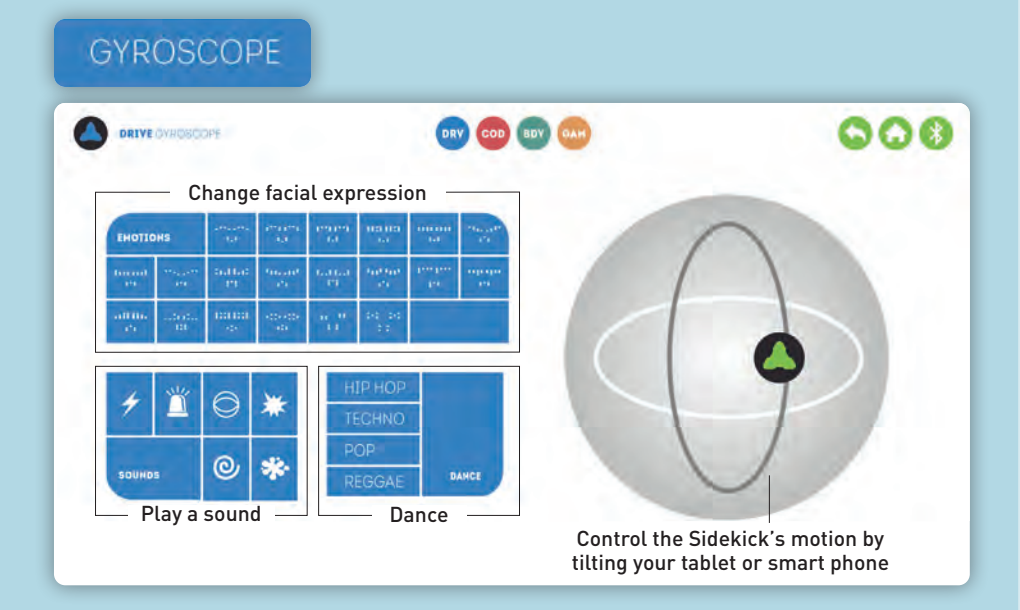

### **BUDDY MODE**

In Buddy mode, the Sidekick shows its feelings and dances:

### **EMOTIONS**

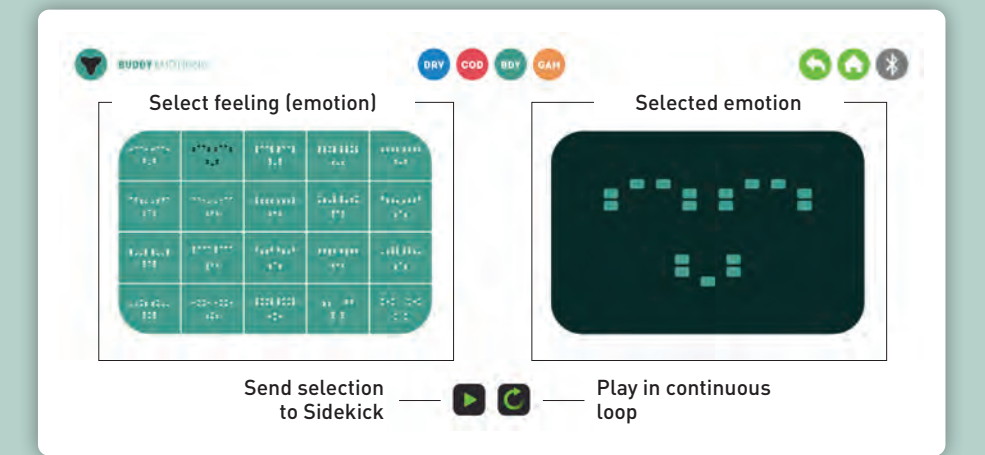

**BUDDY** 

### **DANCE**

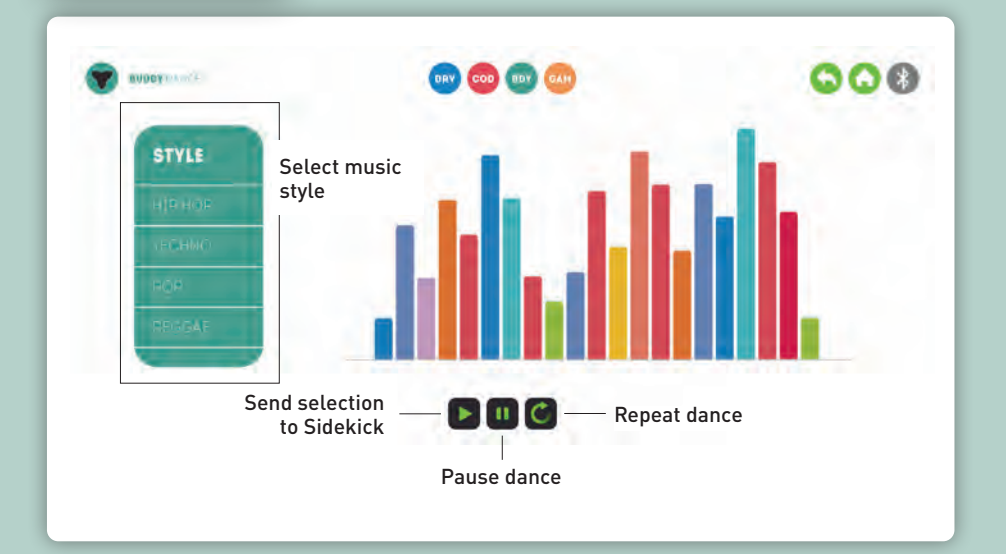

**CODING** 

### **CODING MODE**

This is the most versatile part of the app for learning coding. Here you can program your Sidekick in many different ways.

### **VISUAL CODING**

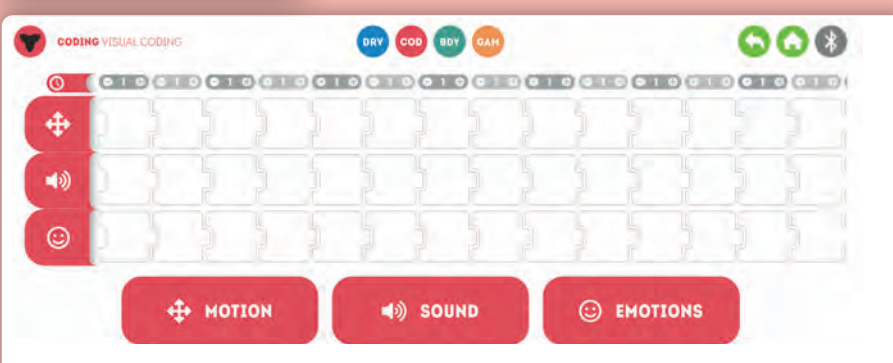

The programming matrix is structured like a timeline, which you fill in from left to right. Click on each of the words — motion, sound, and emotions — to open up its selection menu:

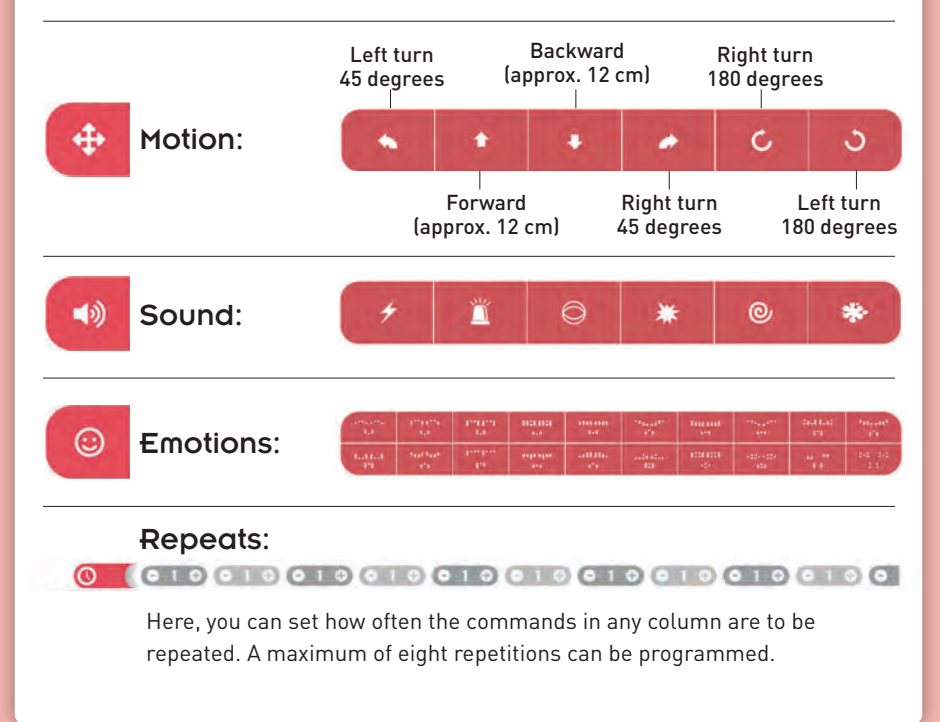

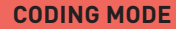

When you have completed your program, the matrix will look something like this:

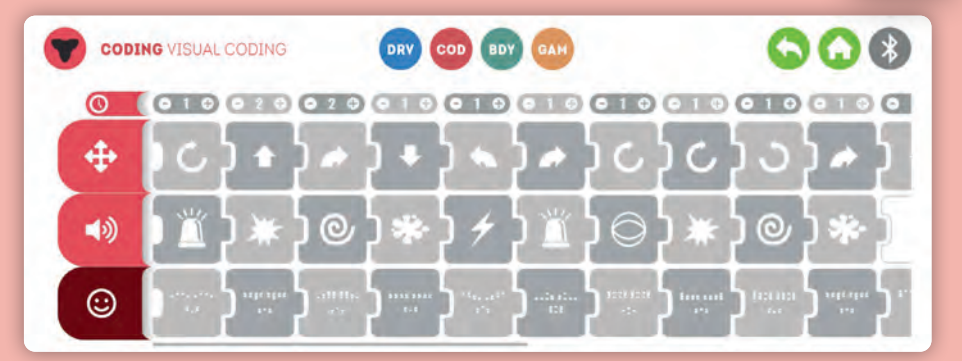

**CODING** 

Now the icon bar at the bottom of the app is used:

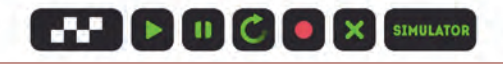

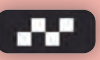

Complete programming: You must always press this button when you have finished programming.

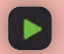

Use the Play key when you want the Sidekick to perform your programming steps.

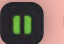

Use the Pause key to pause the Sidekick.

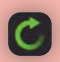

The Loop key is used to get the Sidekick to repeat the program again and again.

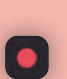

The Memory key enables you to store up to three program sequences. After tapping the key, a menu opens asking you to choose the program location where you would like to store the sequence. Click on the small disk icon to save the program. To call up a saved program, press the Memory key, select program number 1, 2, or 3, and press the Memory key again.

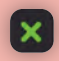

Delete key: If you click on a command and then click this key, it will be removed. If you hold this key for longer, you will delete the entire sequence.

**CODING** 

### **CODING MODE**

### **SIMULATOR**

In the simulator, you can simulate certain saved programs before transferring it to your Sidekick. It's your testing environment:

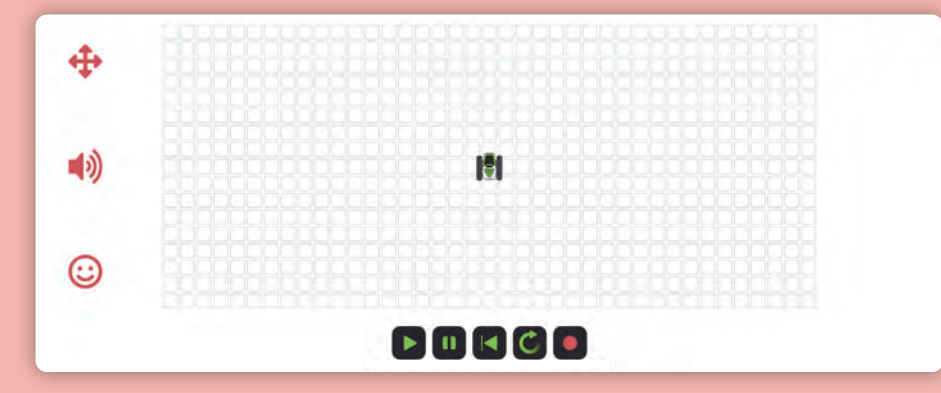

The menu that you already know from the visual coding mode of the app appears again in the lower part of the app:

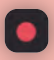

Use this button to access a program you have previously saved (see page 34).

If you have called up a program, you can start the simulation here.

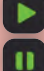

Pause the simulation.

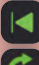

Start the simulation from the beginning.

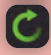

Run the simulation in an infinite loop.

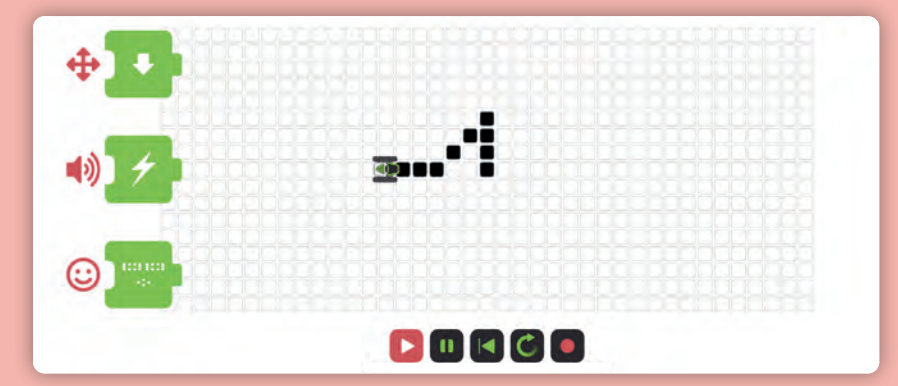

### **GAME MODE**

In this game you build a maze. The aim is to guide your Sidekick through the maze as quickly as possible.

### Here's how:

1. In your kit, you will find 15 maze cards and two cards that define the start and end points. Use them to build a maze. Define a start point and an end point, and add in the walls. Your maze could look something like this, for example. (The walls are shown to be lying flat, but you actually need to bend the tabs of the walls and stand them upright.)

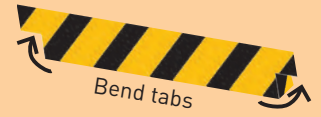

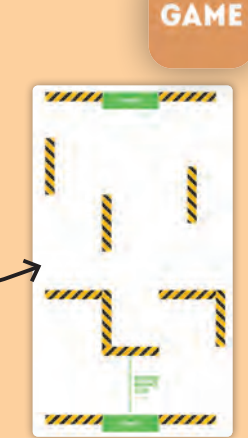

2. Now switch to the "Game" tile in the Sidekick app and to the "Game Maze" tab. This window opens:

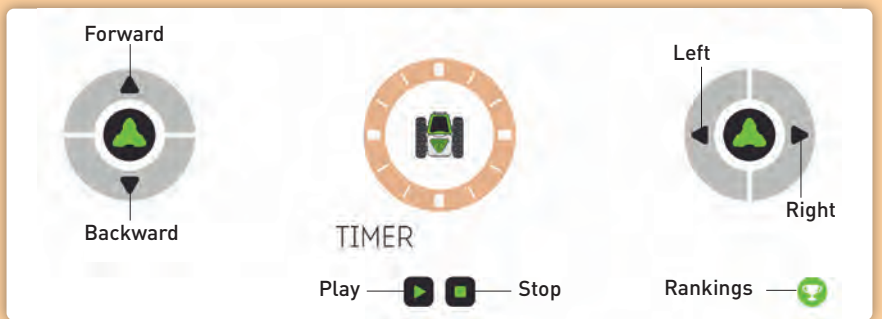

- 3. Move your Sidekick to the start point and press the **Play** key. The stopwatch starts, and you must try to steer your Sidekick through the maze as quickly as possible. When you reach the end point, press the **Stop** key. But be careful: during the race, you must not get too close to the maze walls. If you do, the Sidekick will make a sound and a sad face and is blocked for a few seconds (first 5 seconds, then 7 seconds, and finally 10 seconds) before it continues.
- 6. If your time is one of the top five, you can add your name to the rankings.
- 7. Now, it's your friend's turn to play. Have fun!

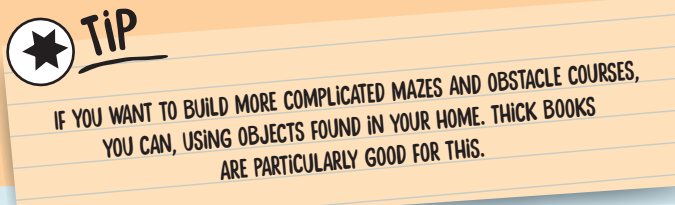

#### FCC Part 15 Statement

This device complies with Part 15 of the FCC Rules. Operation is subject to the following two conditions: (1) this device may not cause harmful interference, and (2) this device must accept any interference received, including interference that may cause undesired operation.

Warning: Changes or modifications not expressly approved by the party responsible for compliance could void the user's authority to operate the equipment.

NOTE: This equipment has been tested and found to comply with the limits for a Class B digital device, pursuant to Part 15 of the FCC Rules. These limits are designed to provide reasonable protection against harmful interference in a residential installation. This equipment generates, uses and can radiate radio frequency energy and, if not installed and used in accordance with the instructions, may cause harmful interference to radio communications. However, there is no guarantee that interference will not occur in a particular installation. If this equipment does cause harmful interference to radio or television reception, which can be determined by turning the equipment off and on, the user is encouraged to try to correct the interference by one or more of the following measures:

- Reorient or relocate the receiving antenna.

- Increase the separation between the equipment and receiver. - Connect the equipment into an outlet on a circuit different from that to which the receiver is connected.

- Consult the dealer or an experienced radio/TV technician for help.

#### FCC RF Exposure Statement

To comply with the FCC RF exposure compliance requirements, this device and its antenna must not be co-located or operating in conjunction with any other antenna or transmitter. For body worn operation, this device has been tested and meets FCC RF exposure guidelines when used with an accessory that contains no metal and that positions the device a minimum of 20 cm from the body. Use of other accessories may not ensure compliance with FCC RF exposure guidelines.

© 2021 Franckh-Kosmos Verlags-GmbH & Co. KG • Pfizerstrasse 5–7 • 70184 Stuttgart, Germany

This work, including all its parts, is copyright protected. Any use outside the specific limits of the copyright law without the consent of the publisher is prohibited and punishable by law. This applies specifically to reproductions, translations, microfilming, and storage and processing in electronic systems and networks. We do not guarantee that all material in this work is free from copyright or other protection.

#### Text: Richard Schmising

Project management: Jonathan Felder Technical product development: Deryl Tjahja, Blue Rocket, Hong Kong

Design concept: Atelier Bea Klenk, Berlin Manual layout: Studio Gibler, Stuttgart Manual illustrations: Blue Rocket, Hong Kong Illustrations and text: Bianca Meier, Daniel Alles, Murat Kaya Instruction manual photos: Jamie Duplass (all adhesive strips); pingvin57 p. 24 right; Sviatlana p. 16 top (all © Adobe Stock) NASA p. 24 top; catwalker p. 25 top; Flamingo p. 20 top; JoeLogan p. 15 right; KPG\_Payless p. 24 center; maxximmm p. 28 top; TiTaTu p. 25 bottom; Syda Productions p. 8 top left; wi6995 p. 15 bottom (all © shutterstock.com); EBatlleP p. 15 top right; Lennymur p. 25 right (all Wikipedia under CC BY-SA 4.0 - https://creativecommons.org/licenses/by-sa/4.0/). Design concept & packaging design: Peter Schmidt Group, Hamburg

Packaging layout: Studio Gibler, Stuttgart Illustration photos: Blue Rocket, Hong Kong, Background graphics U1: Studio Gibler, Michael Flaig, Stuttgart (Material illustration reverse)

1st English Edition © 2021 Thames & Kosmos, LLC, Providence, RI, USA

Thames & Kosmos® is a registered trademark of Thames & Kosmos, LLC.

Editing: Hannah Mintz and Ted McGuire; Additional Graphics and Layout: Dan Freitas

Distributed in North America by Thames & Kosmos, LLC. Providence, RI 02903 Phone: 800-587-2872; Web: www.thamesandkosmos.com

Android, Google Play and the Google Play logo are trademarks of Google Inc.

Apple and the Apple Logo are trademarks of Apple Inc., registered in the US and other countries. App Store is a service mark of Apple Inc., registered in the US and other countries. Bluetooth® technology, trademark and logo are owned by and registered with Bluetooth SIG, Inc.

The publisher has made every effort to locate the holders of image rights for all of the photos used. If in any individual cases any holders of image rights have not been acknowledged, they are asked to provide evidence to the publisher of their image rights so that they may be paid an image fee in line with the industry standard.

We reserve the right to make technical changes.

Printed in China

620395-02-171121

**37**

**Do you have any questions?**  Our customer service team will be glad to help you!

**38**

Thames & Kosmos US Email: support@thamesandkosmos.com Web: thamesandkosmos.com Phone: 1-800-587-2872